**108 / 2 /21 修訂**

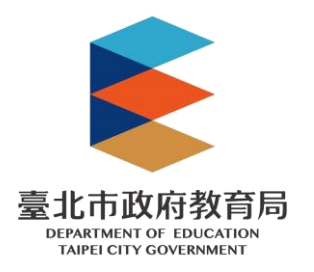

# **臺北市學生學習歷程檔案系統**

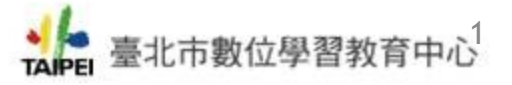

## **臺北市學生學習歷程檔案 臺北市學生學習歷程檔案系統跨 系統 平臺作業流程 建置依據**

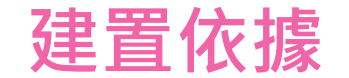

● 臺北市數位學習教育中心

### **教育部國民及學前教育署建置高級中等教 育階段學生學習歷程檔案作業要點**

### **上傳格式**

•**非學業表現上傳資料欄位說明文件** •**學業表現上傳資料欄位說明文件**

### **高級中等學校課程諮詢教師設置要點**

**國教署公版學習歷程檔案系統**

**臺北市學生學習歷程檔案系統**

**臺北市前導學校團隊 (工作小組會議)**

## **國教署公版學生學習歷程檔案系統 資料庫收錄項目**

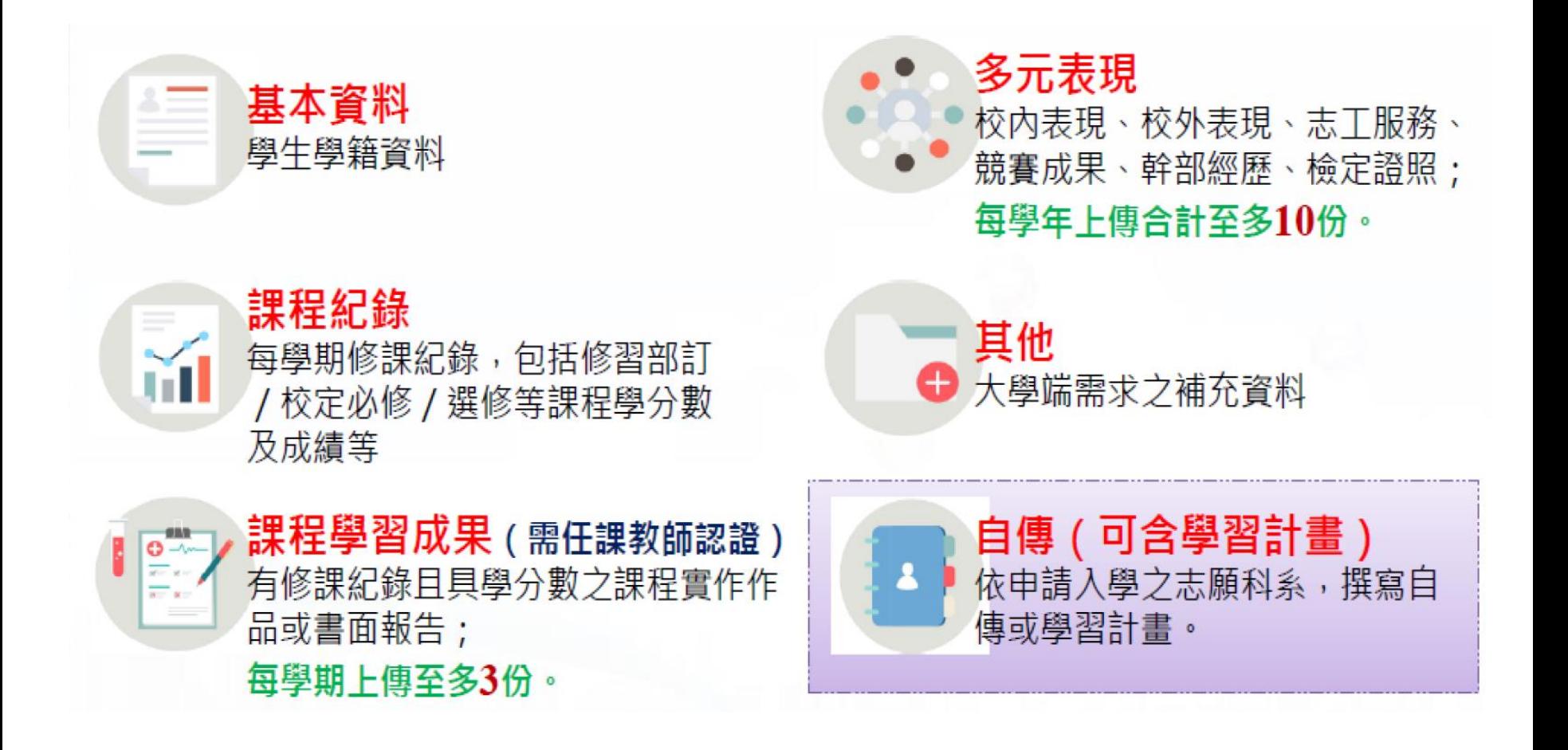

**資料來源:國教署簡報** ■ 臺北市數位學習教育中心

## **國教署公版學生學習歷程檔案系統 作業流程**

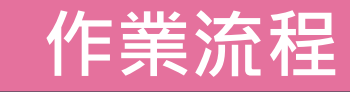

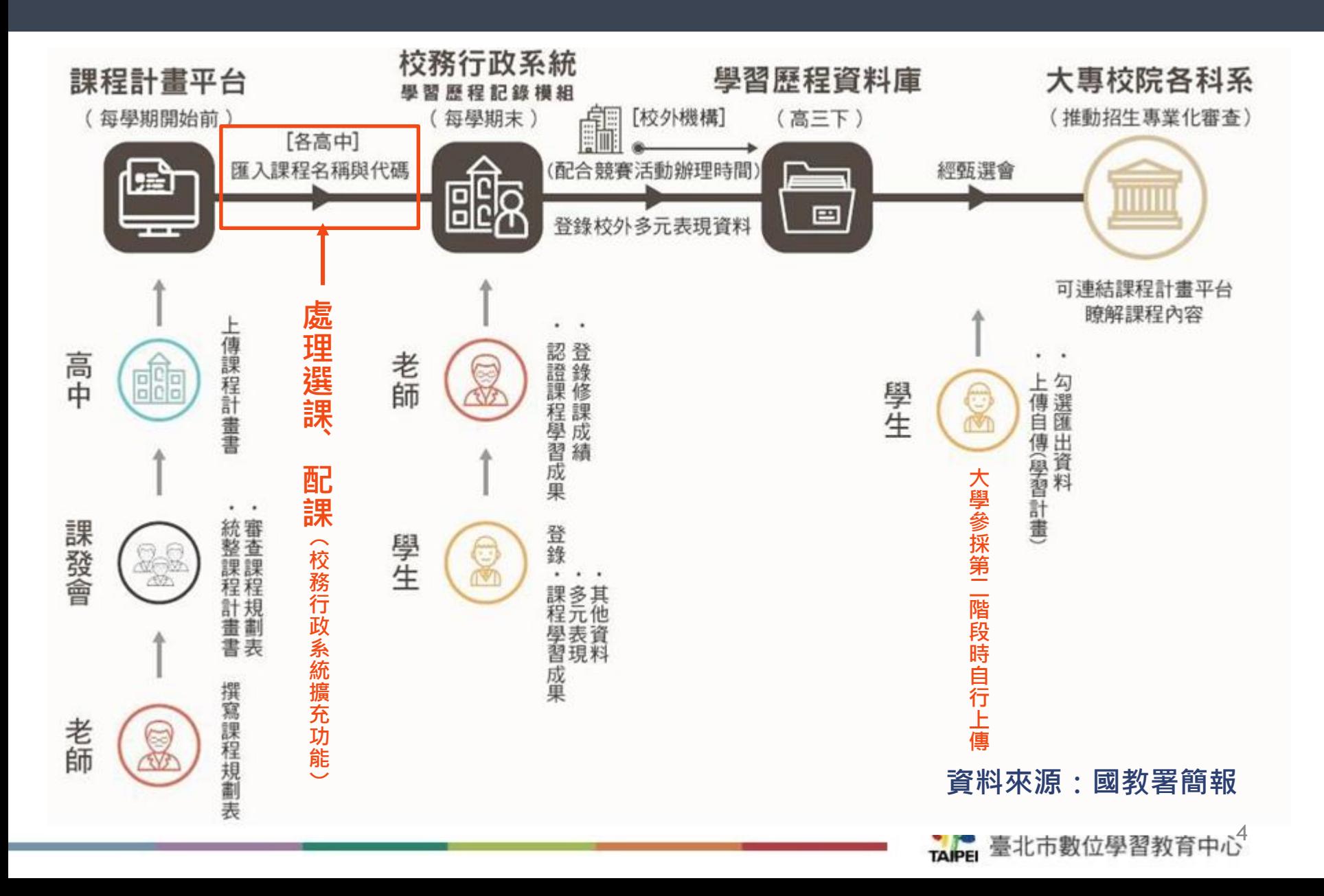

## **國教署公版學生學習歷程檔案系統 填報及上傳流程**

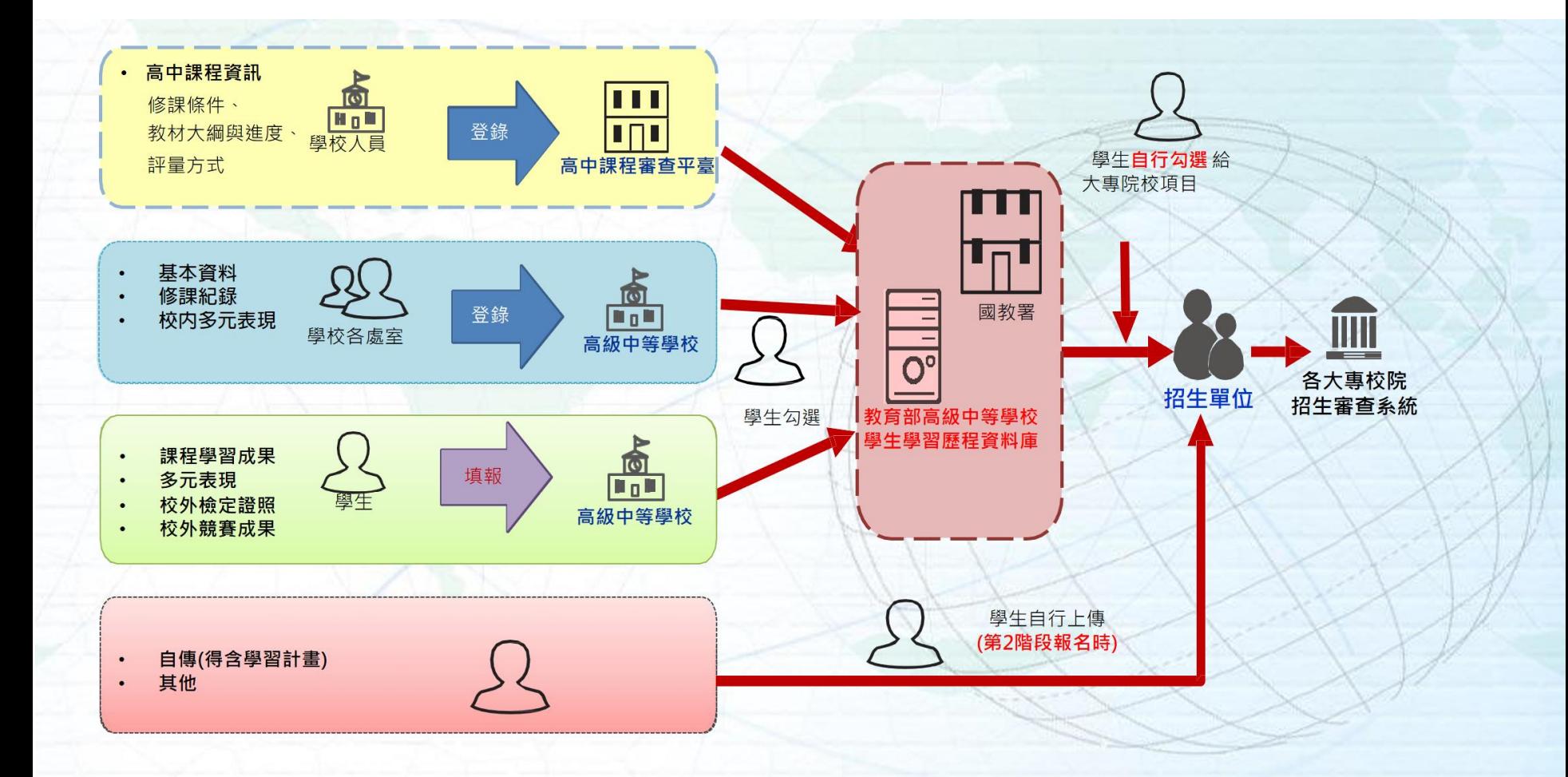

 $\circ$ 

**資料來源:國教署簡報** ● 臺北市數位學習教育中心

## **教育部高級中等學校學生學習歷程資料庫**

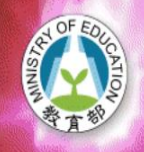

教育部國民及學前教育 HUA HEADIR AR AN MÍ 學業及則取出以就平台

首頁 名冊承辦人管理 上傳進度查詢 資料查詢 個人資料設定 相關代碼查詢 统計分析 常見問題 校內公版系统下載

4 下載確認文件 Q 上傳進度查詢

請選擇學年度及學期: 106(年度上傳) ▼

上傳進度查詢

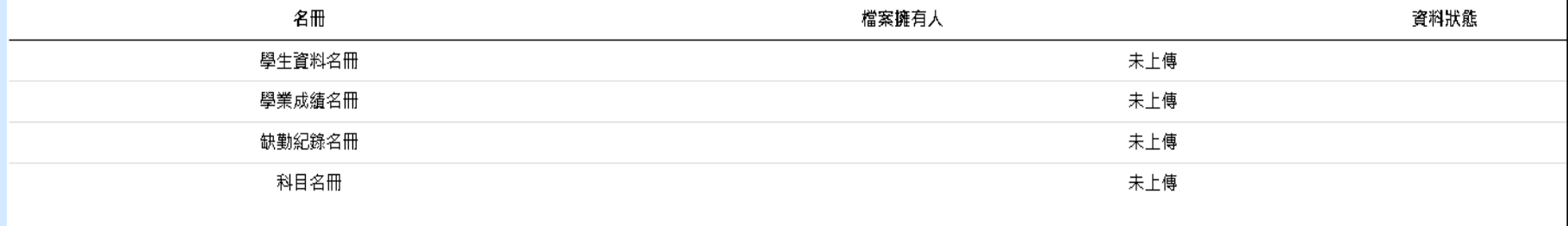

## <https://ep.cloud.ncnu.edu.tw/>

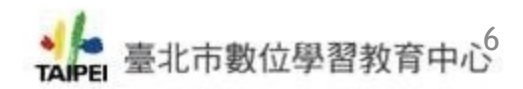

## **國教署公版學生學習歷程檔案系統 學生歷程檔案上傳**

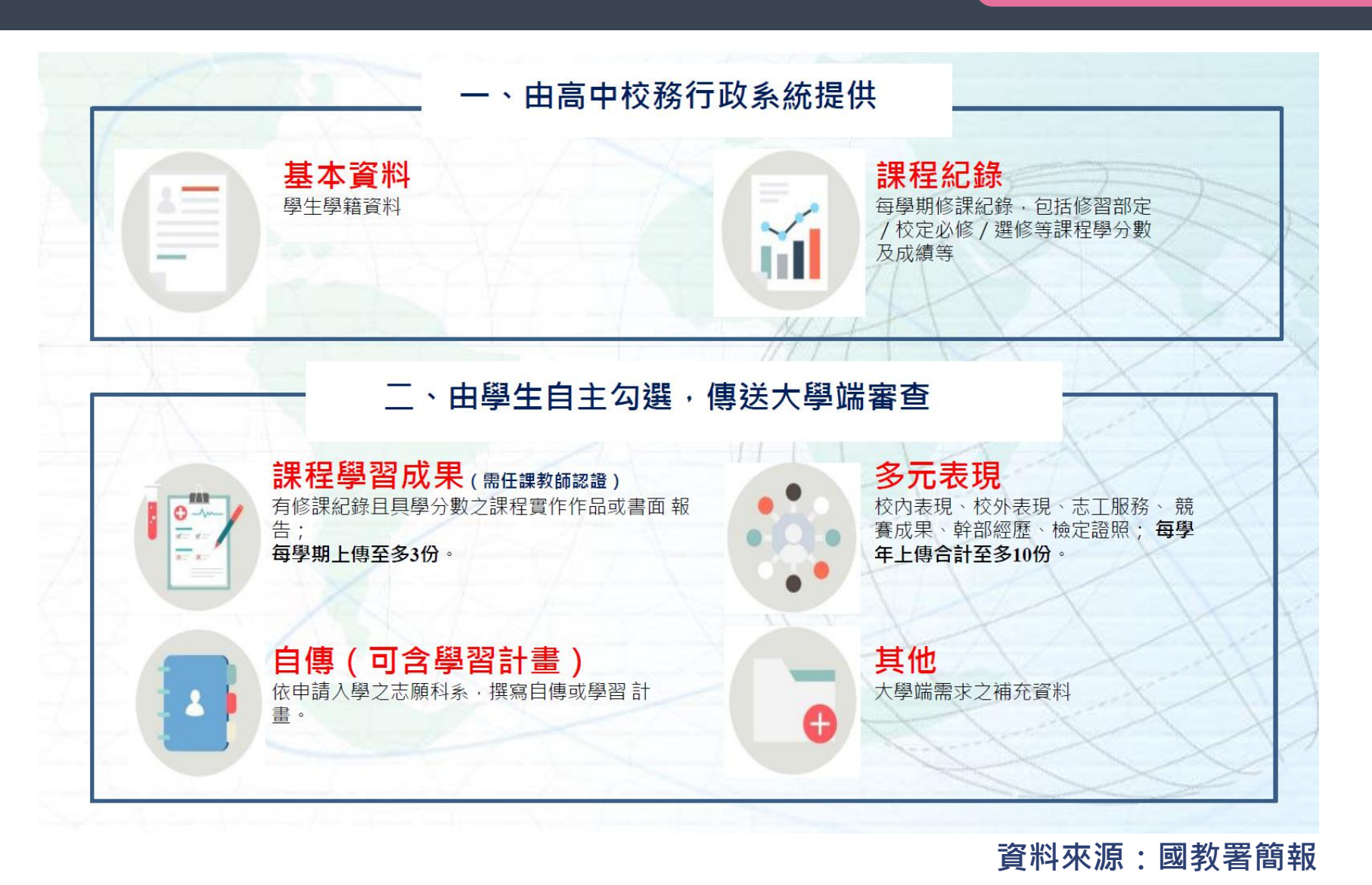

● 臺北市數位學習教育中心

**國教署資料庫之管道**

## **非公版學習歷程檔案系統(三市)**

## **跨系統 資料取得流程**

## **通知檔案取得位置API架構圖**

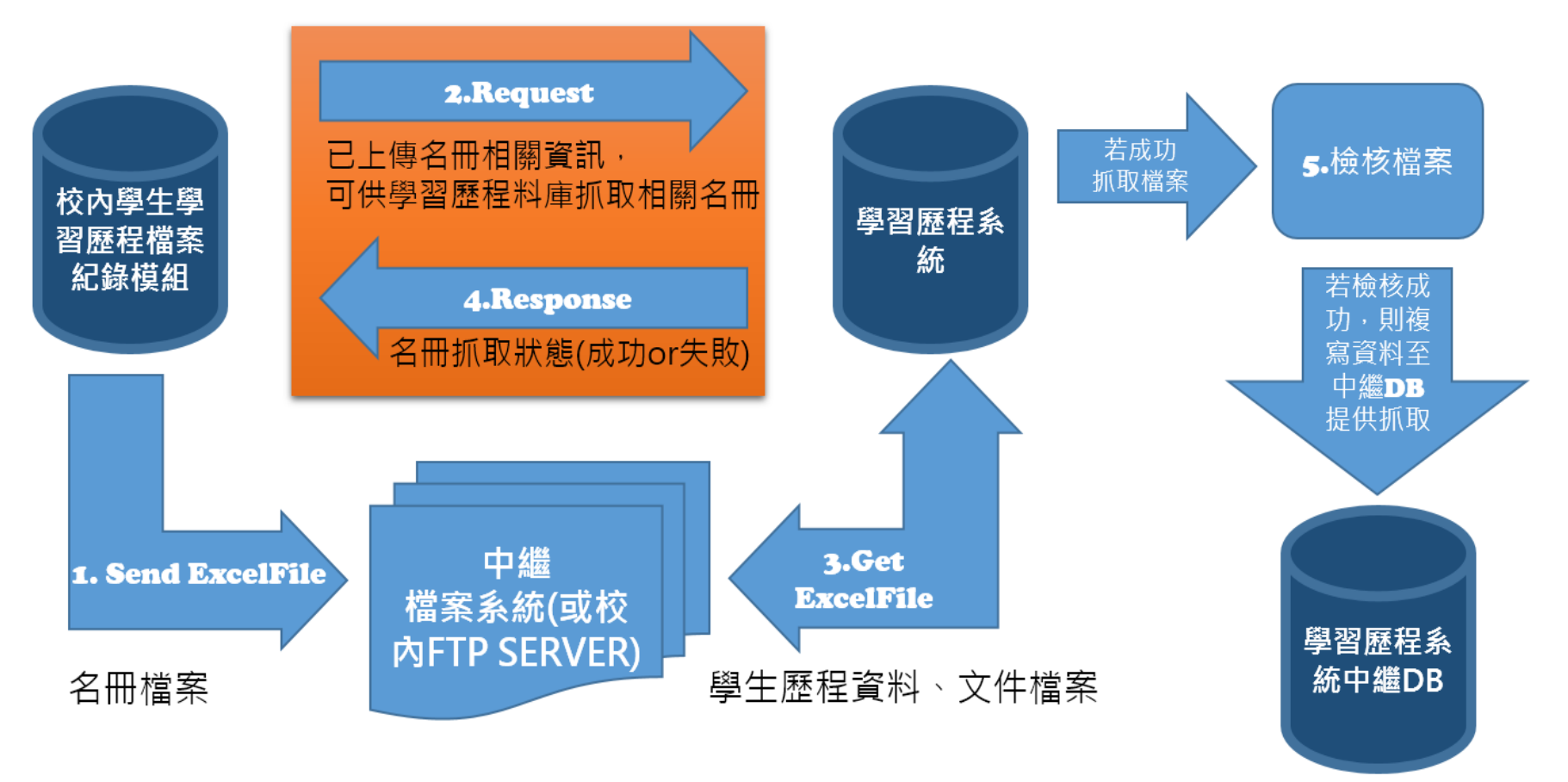

**所有經過網路傳輸資料均SSL加密**

提供給各校學生查詢及驗證資料

**資料來源:國教署簡報** ● 臺北市數位學習教育中心

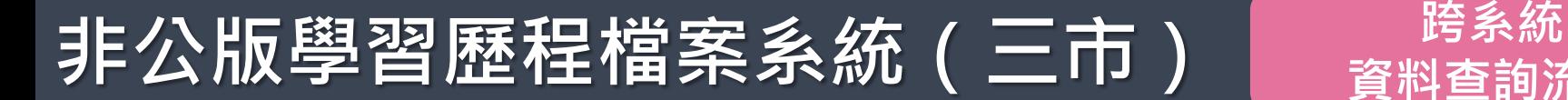

# **資料查詢流程**

## **查詢狀態API架構圖**

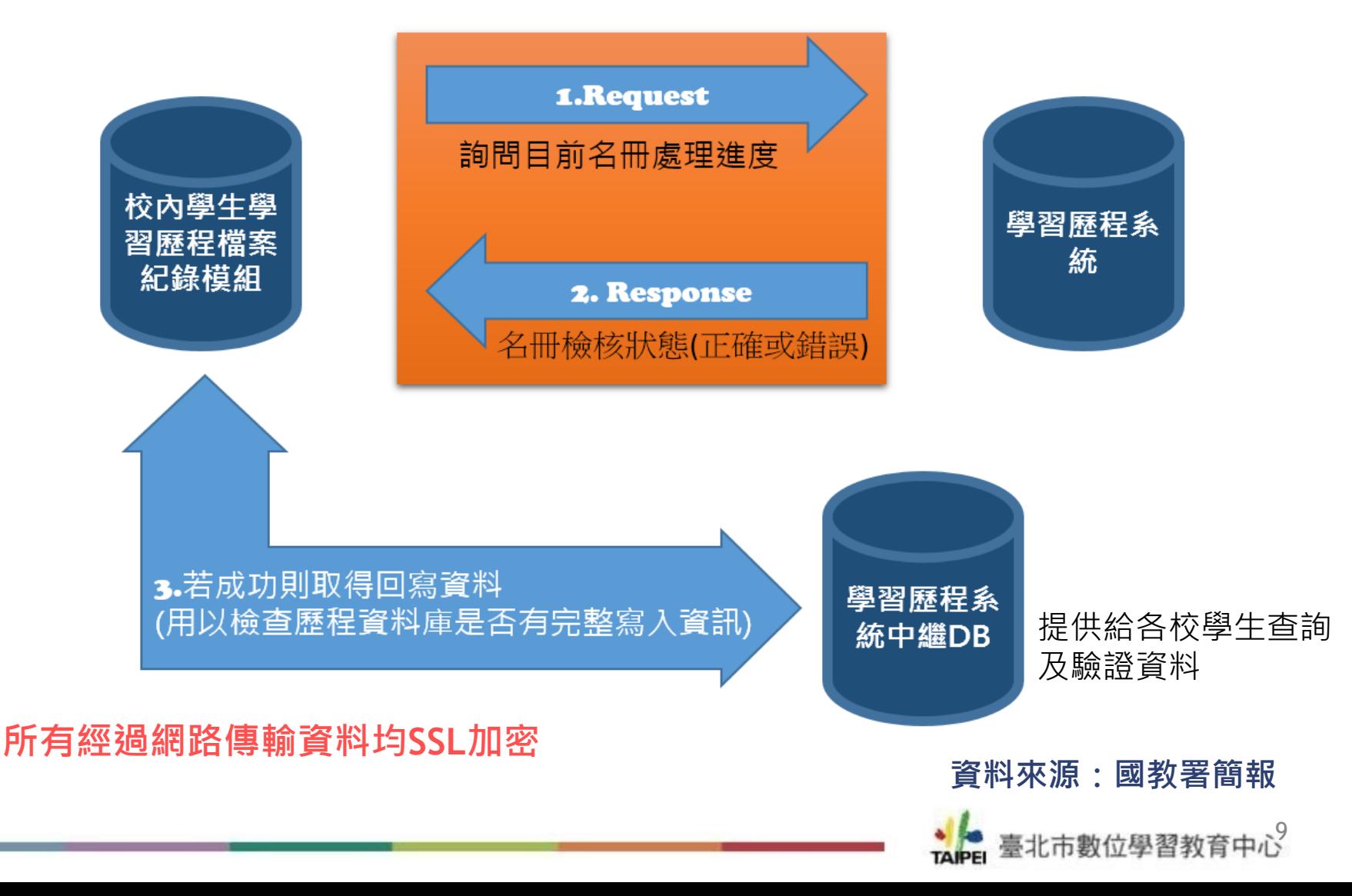

## **臺北市學生學習歷程檔案系統跨平臺作業流程 臺北市學生學習歷程檔案系統 跨平臺系統流程**

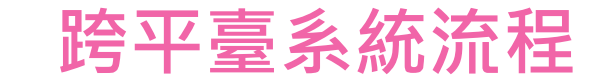

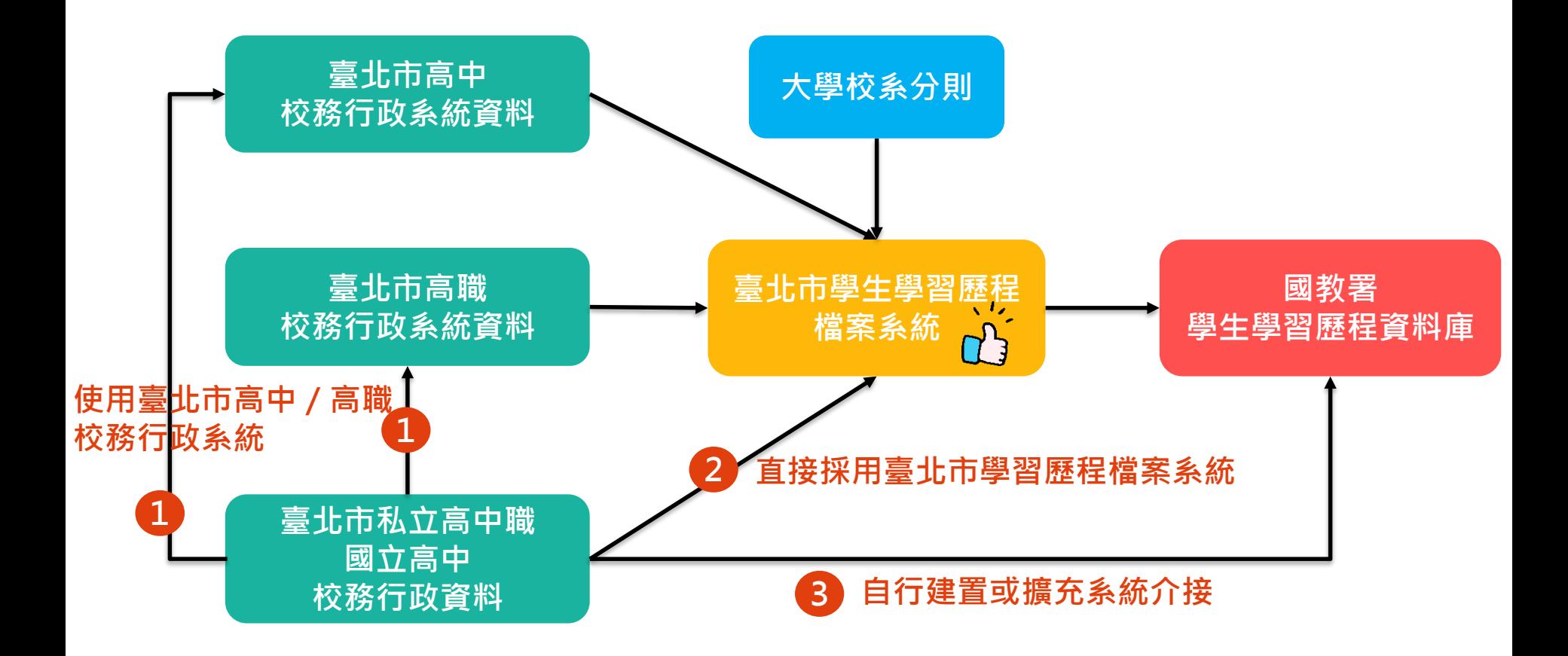

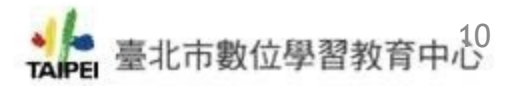

## **臺北市學生學習歷程檔案 臺北市學生學習歷程檔案系統跨 系統 平臺作業流程**

## **推動時程**

### **107年12月**

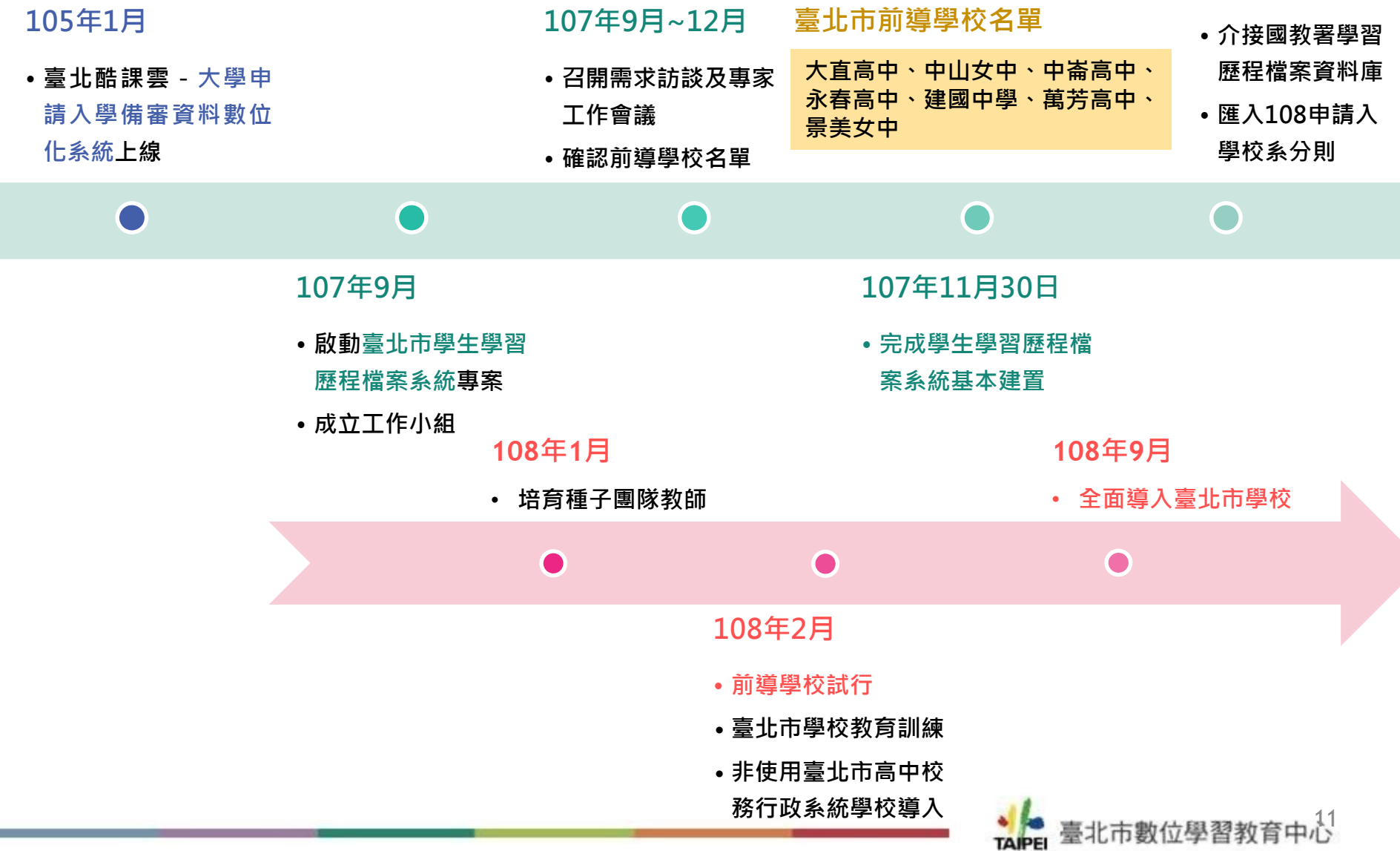

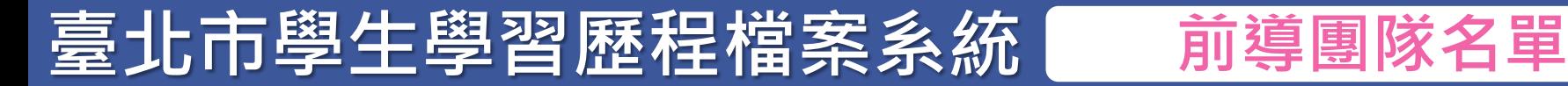

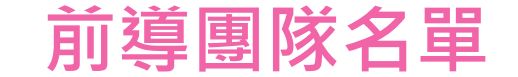

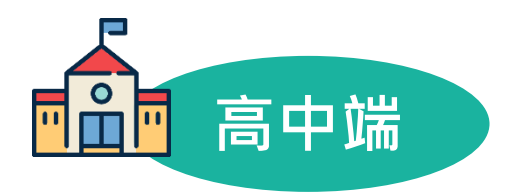

## **大直高中、中山女中、中崙高中 永春高中、建國中學、萬芳高中 景美女中**

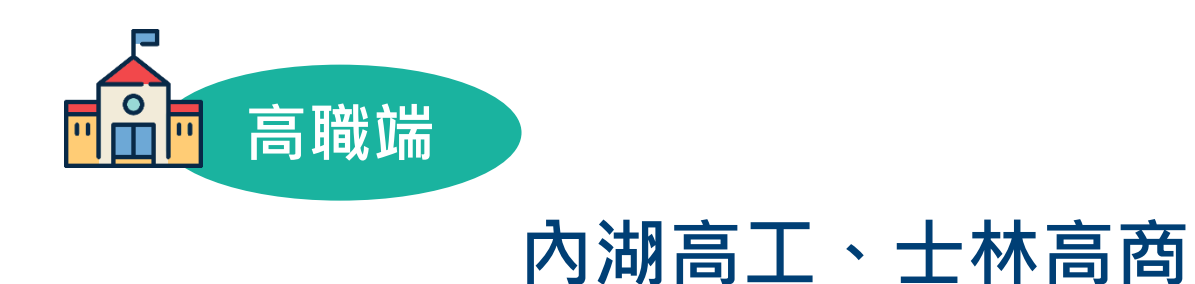

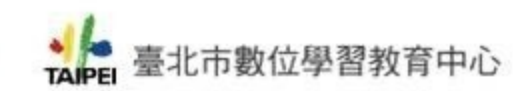

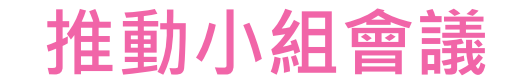

## **截自108年1月16日止,本案共計辦理:**

- **1次啟動會議**
- **1次前導學校討論會議**
- **2次諮詢會議**
- **4次工作小組會議**
- **1次全市說明會**

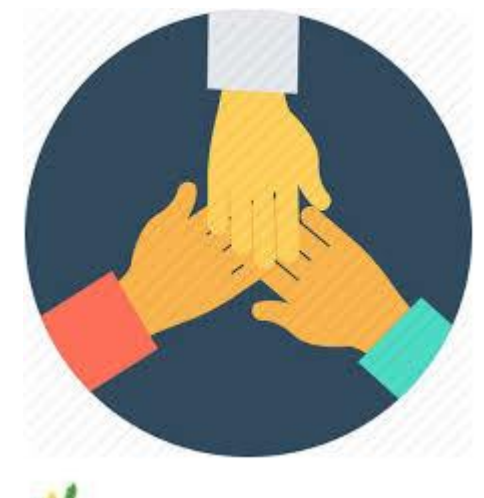

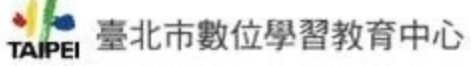

## **臺北市學生學習歷程檔案系統 導入期程**

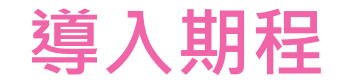

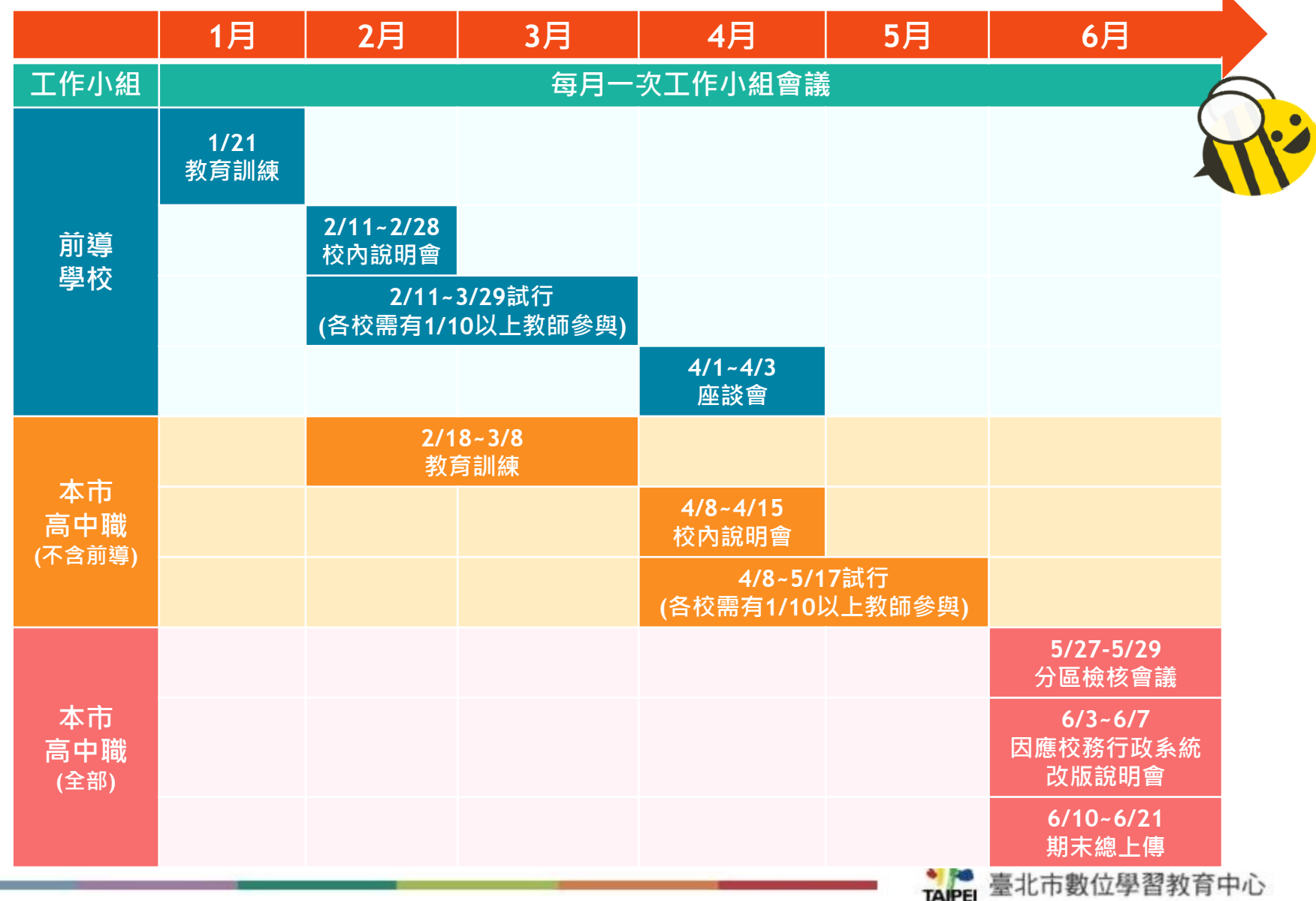

## **臺北市學生學習歷程檔案系統 前導學校測試項目**

**設定學習成果 及多元表現作**

**設定功能參數**

**設定校內角色權限**

 $\mathbf{h}$ 

**設定課程諮詢教師** 

**業時間**

**校管理者** Y **學習成果提交人員 確認校務資料同步狀況** 查詢/確認學生學習成果勾選情形 學生上傳學習成果時間 上傳學生學習成果至教育部國教署 老師認證學生學習成果時間 學生勾選學習成果時間  $\sum_{i=1}^{\infty}$ **多元表現提交人員** 學生勾選多元表現時間 查詢/確認多元表現勾選情形 學生學習成果上傳數量 學生單科學習成果上傳數量 上傳多元表現至教育部國教署 教師未認證學習成果通知訊息 **課程諮詢教師** (e-mail) **合開課程設定審核教師 確認課程諮詢班級資料** 個別諮詢 上傳課程諮詢**紀錄** 團體諮詢

**檢視學生學習歷程檔案**

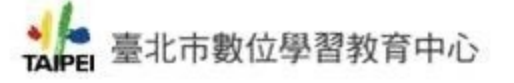

## **臺北市學生學習歷程檔案系統 前導學校測試項目**

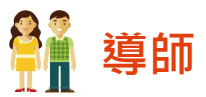

確認班級資料

檢視學生學習歷程檔案

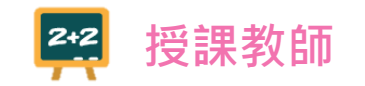

### 認證學生學習成果

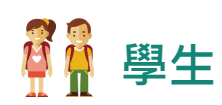

確認及補充個人資料

上傳及勾選學生學習成果(3件)

勾選多元表現紀錄(10件)

查看課程諮詢紀錄

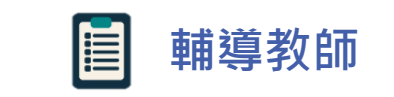

確認輔導班級資料

檢視學生學習歷程檔案

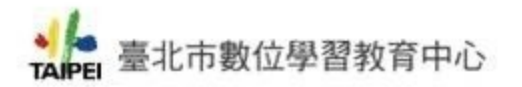

## **本市學生學習歷程系統特色**

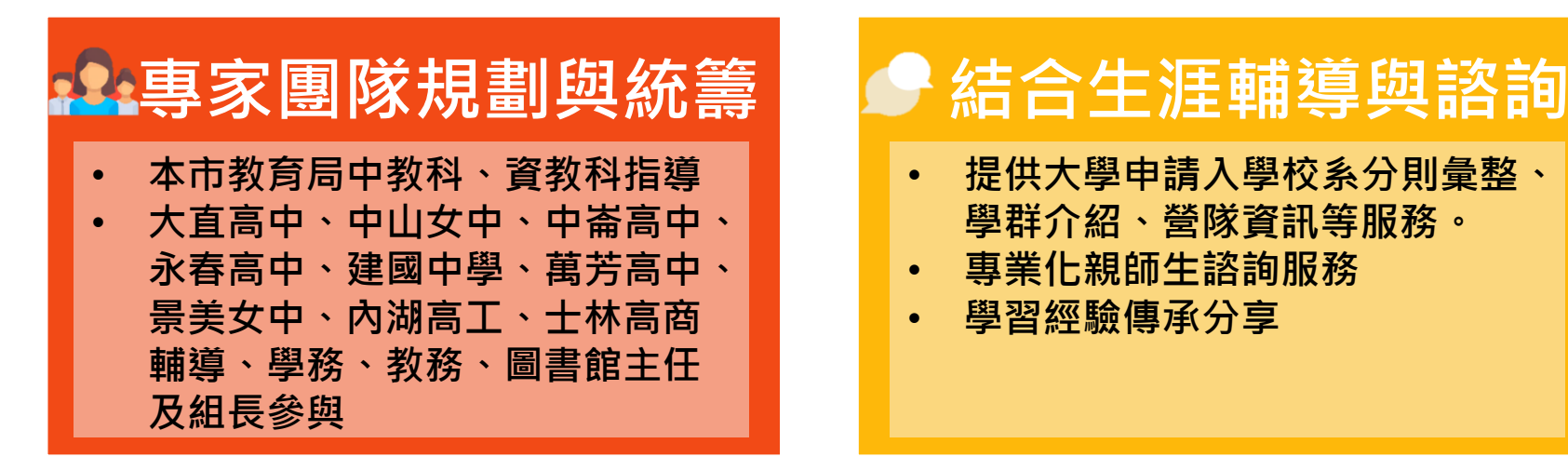

- **提供大學申請入學校系分則彙整、 學群介紹、營隊資訊等服務。**
- **專業化親師生諮詢服務**
- **學習經驗傳承分享**

• **配合十二年國教新課綱,將學生 自主學習計畫填寫與審核之功能 放入本市學習歷程檔案系統。**

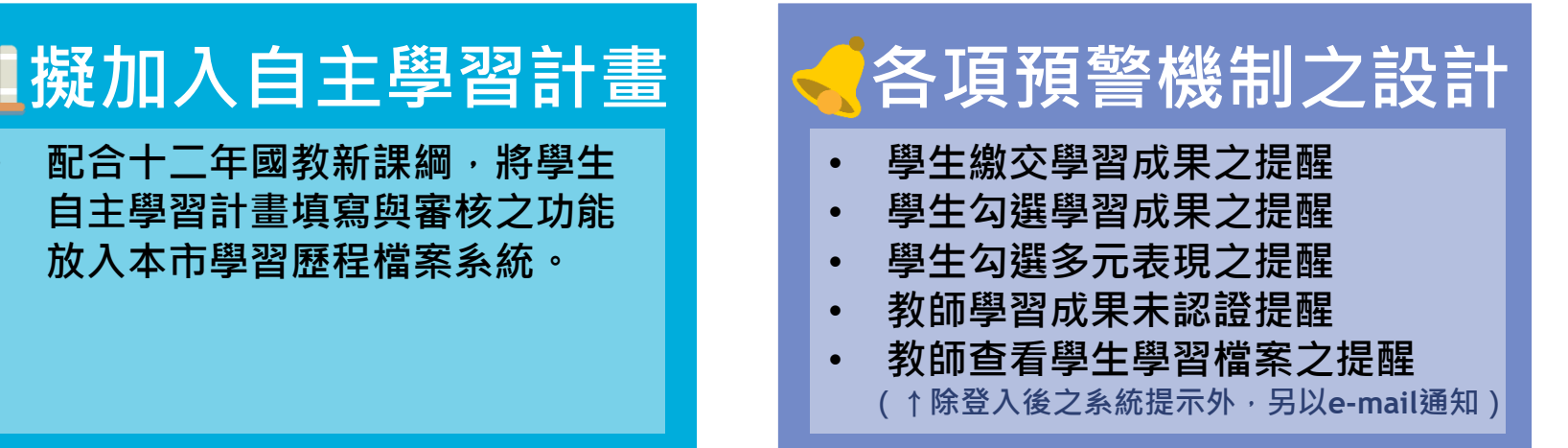

臺北市數位學習教育中心

## **本市學生學習歷程系統特色**

## **本系統為響應式(RWD)網頁,可依據不同使用裝置,調整為適性介面。**

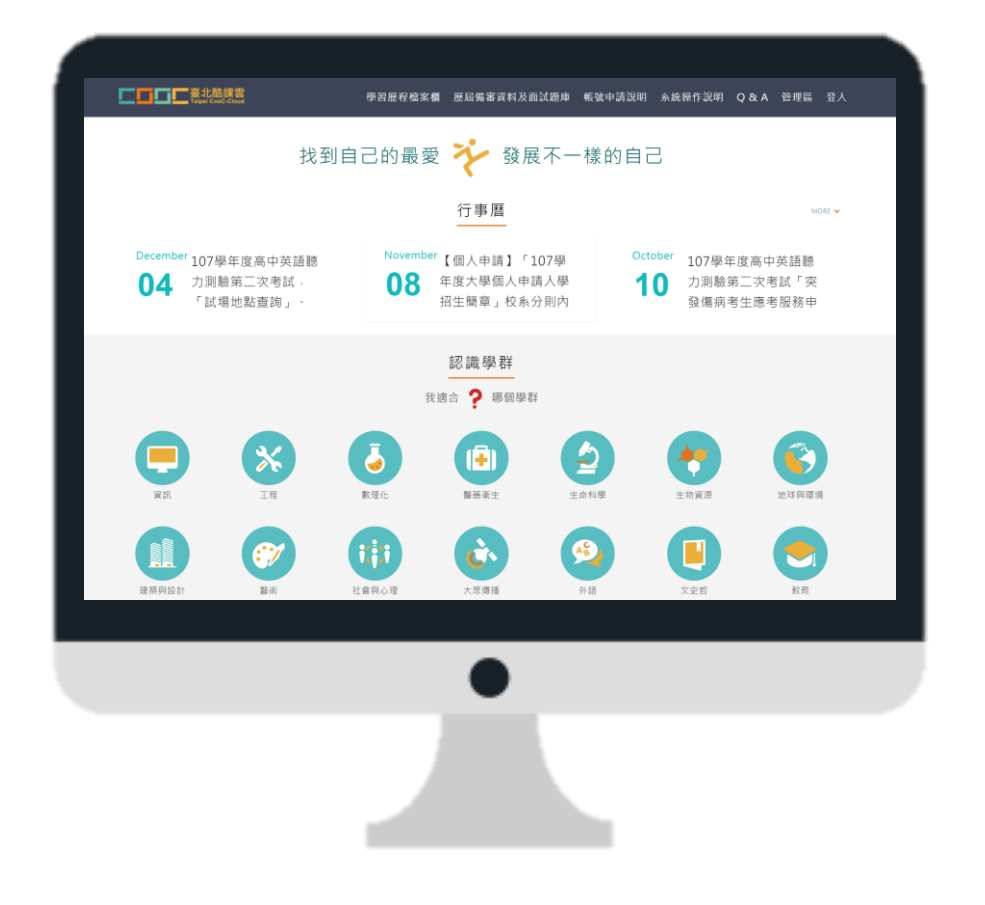

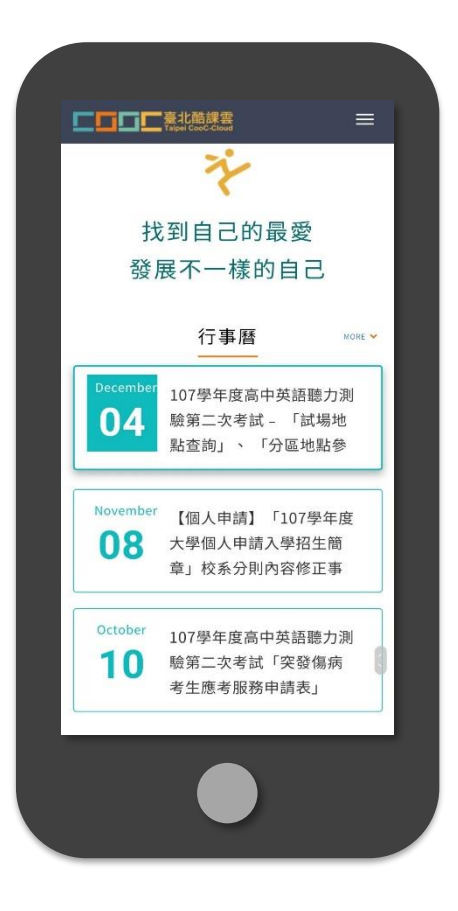

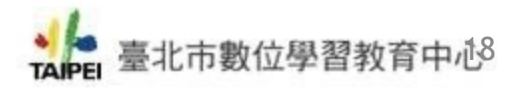

# **臺北市學生學習歷程檔案 臺北市學生學習歷程檔案系統跨 系統 平臺作業流程 私立高中職**

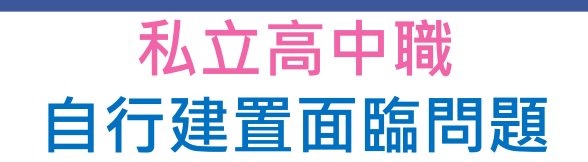

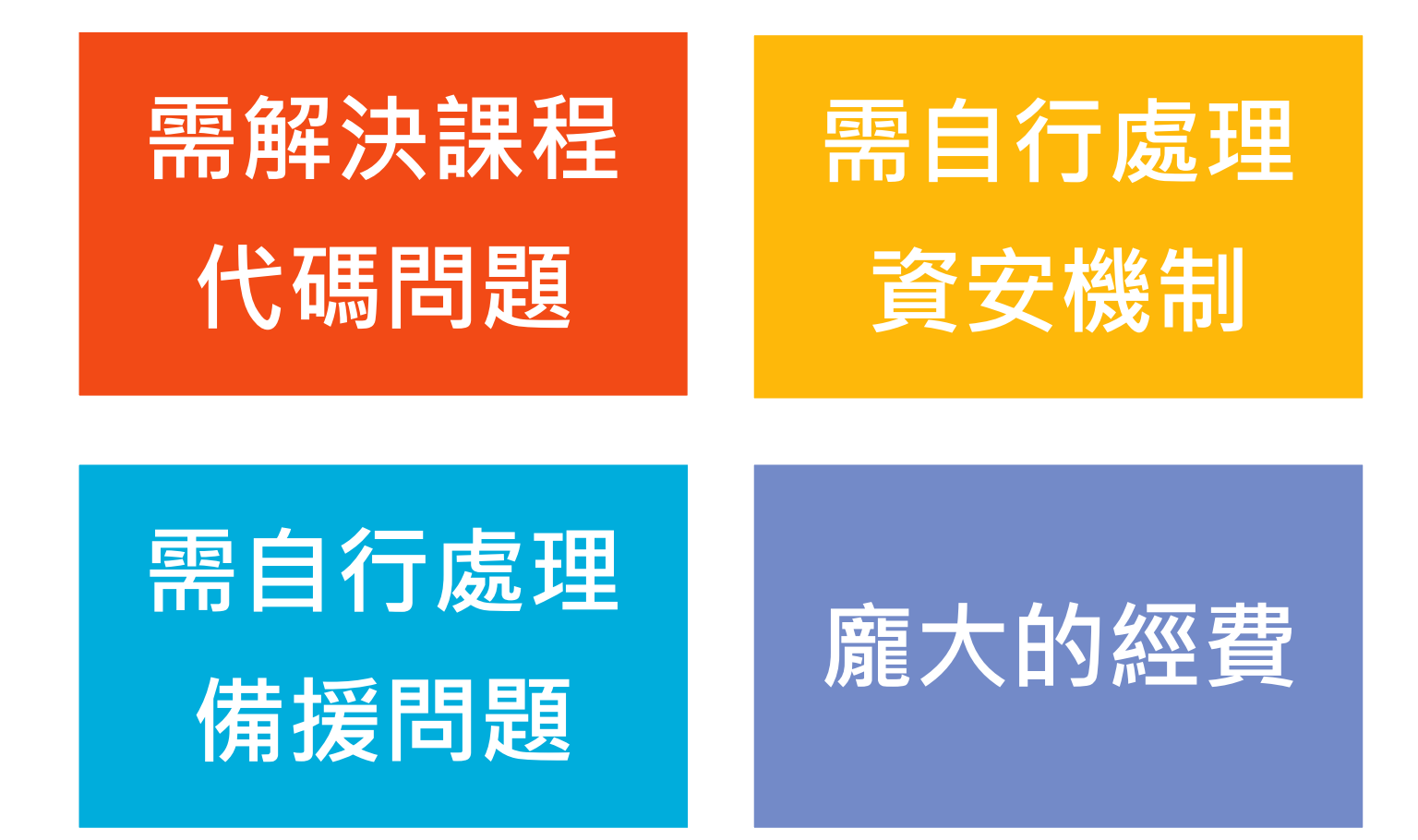

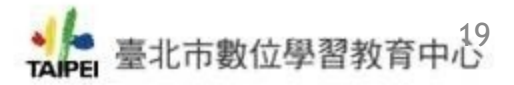

## **國教署公版學生學習歷程檔案系統 角色功能**

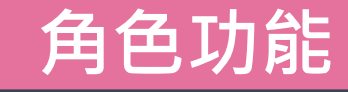

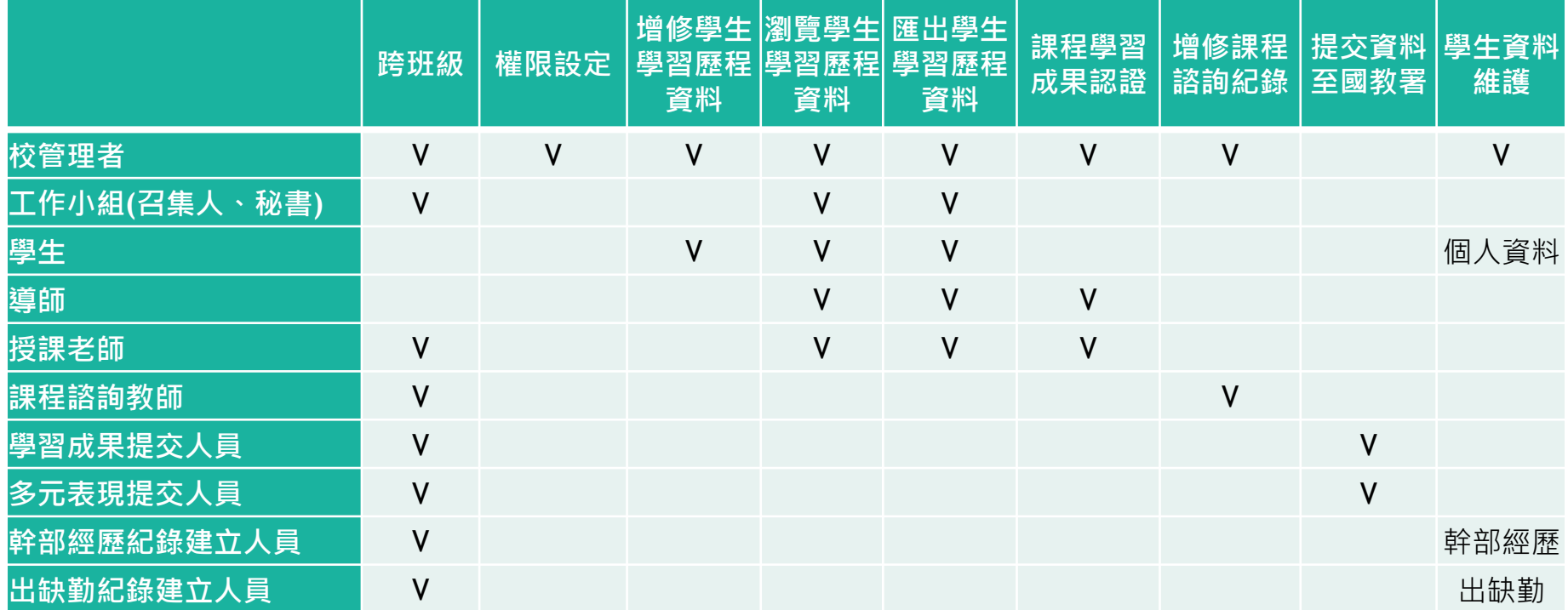

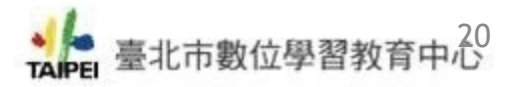

## **臺北市學生學習歷程檔案 臺北市學生學習歷程檔案系統跨 系統 平臺作業流程 角色功能**

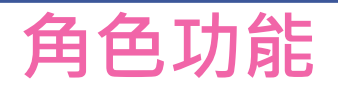

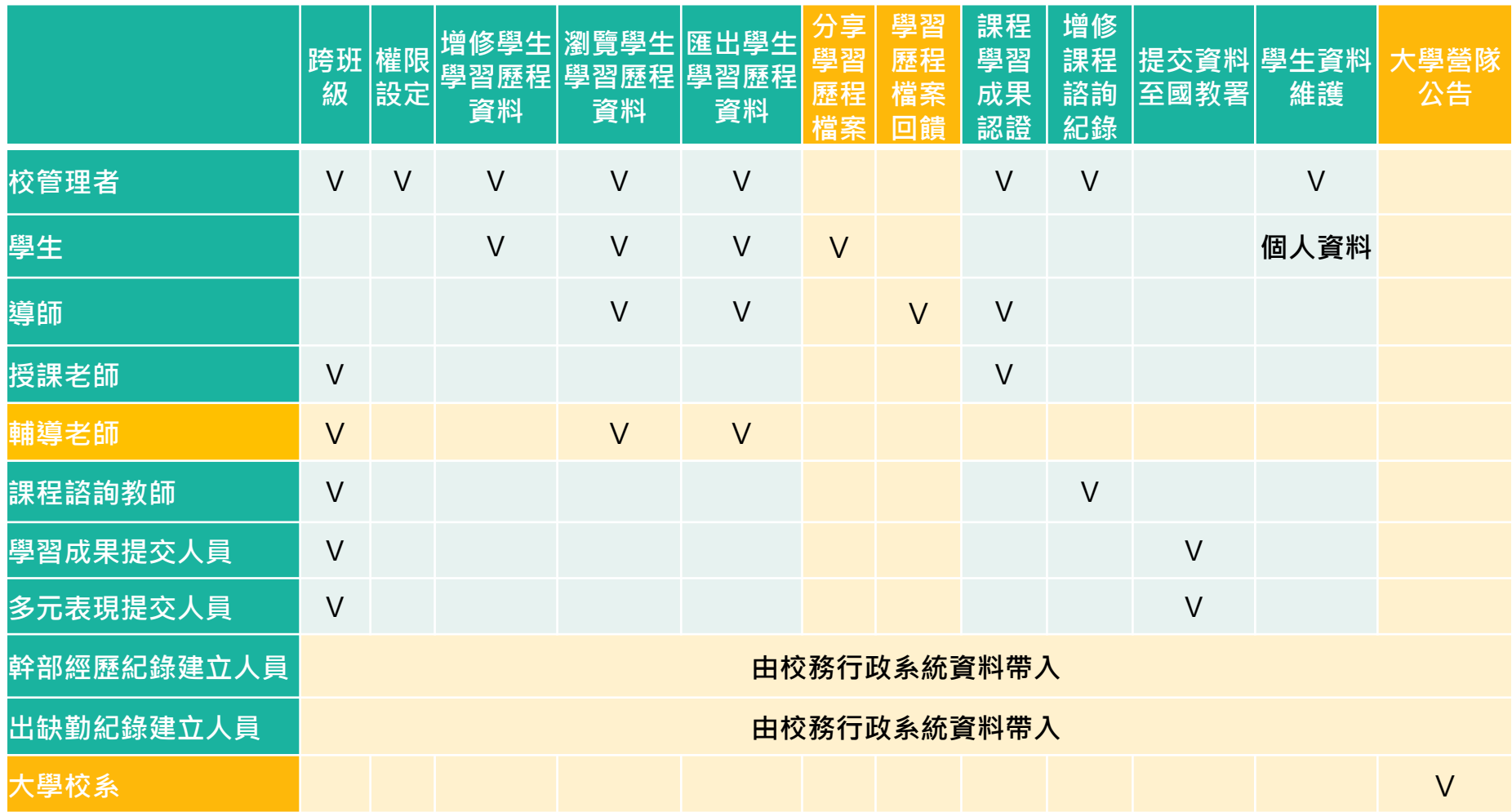

**註:黃底為臺北市系統功能特色**

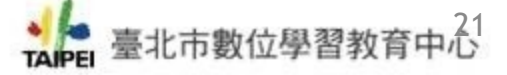

## **臺北市學生學習歷程檔案 臺北市學生學習歷程檔案系統跨 系統 平校務行政系統同步資料 臺作業流程**

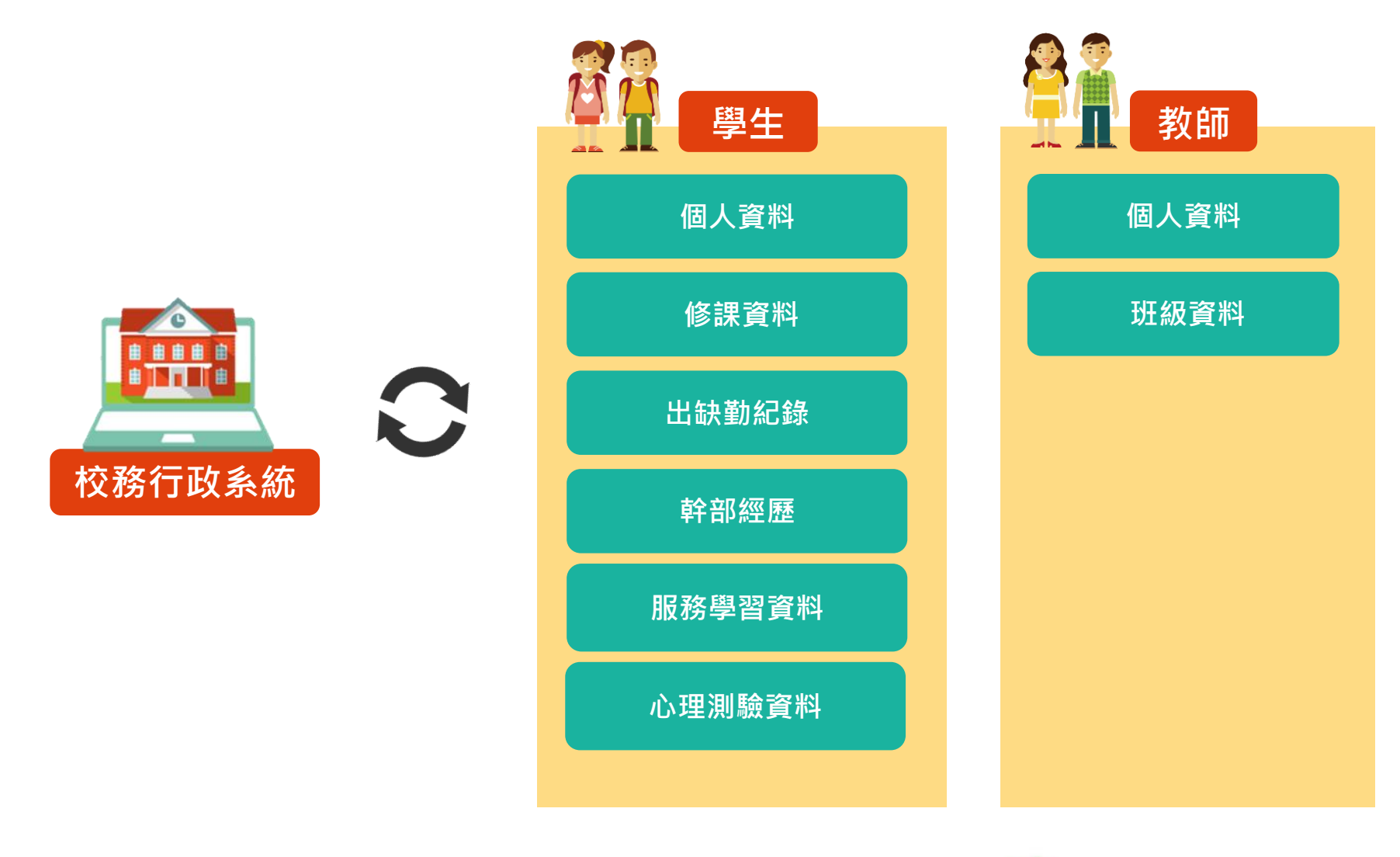

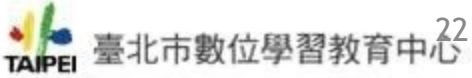

## **國教署公版學生學習歷程檔案系統 學生功能**

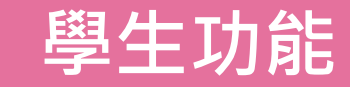

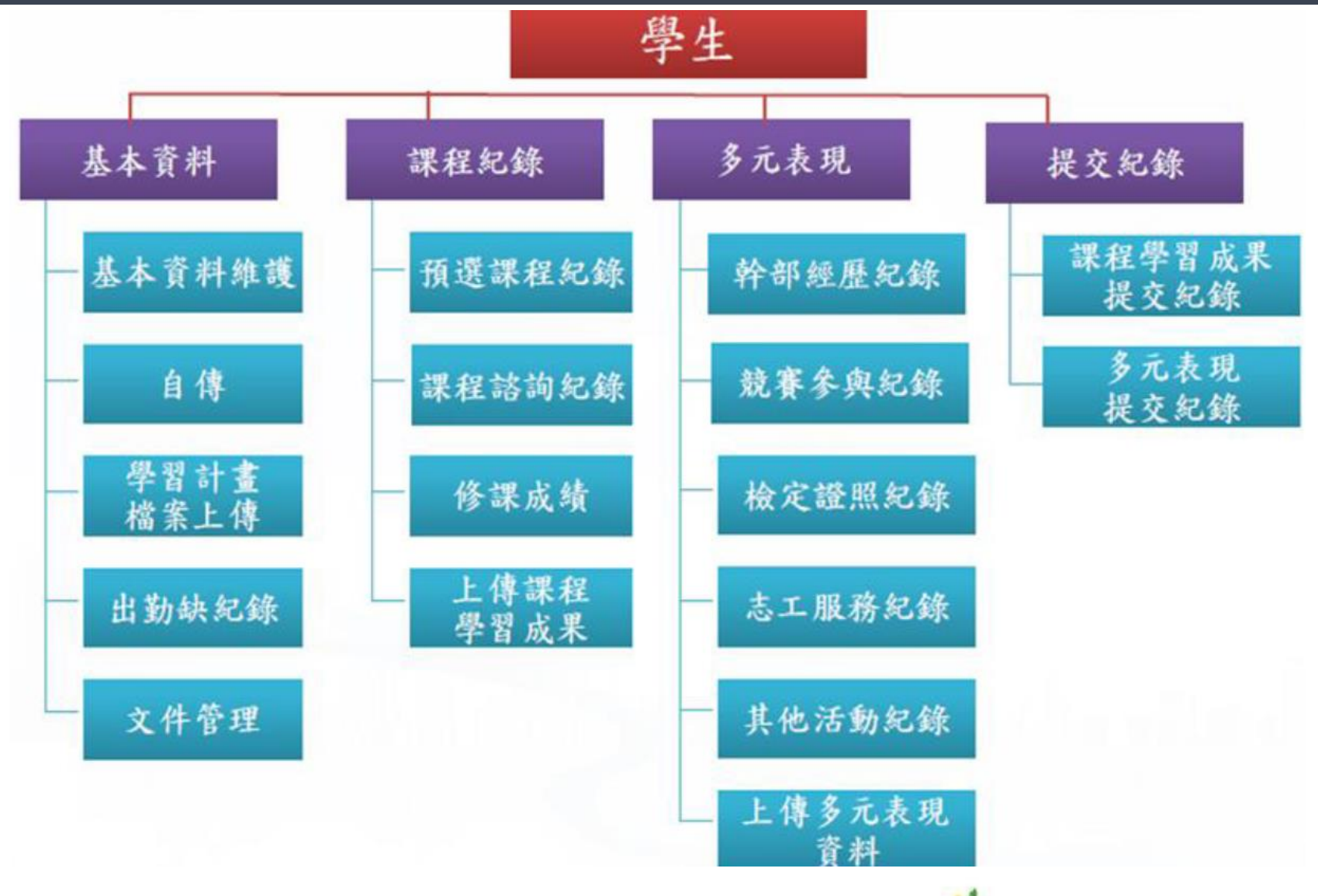

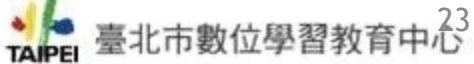

## **國教署公版學生學習歷程檔案系統 學生介面**

競賽參與紀錄

檢定證照紀錄

志工服務紀錄

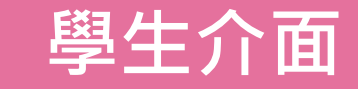

### <sup>,教育部國民及學前教育署</sup>桃園市立中壢家事商業高級中等學校 您好!陳美蘭 △首頁 幹部經歷紀錄 競賽參與紀錄  $\mathfrak{D}$ ▽ 备 系統首頁  $\overline{0}$ 1 ▲ 基本資料 ◎詳細資訊 ◎詳細資訊 基本資料維護 檢定證照紀錄 志工服務紀錄 X  $\overline{0}$  $\overline{0}$ 自傳 ◎詳細資訊 ◎詳細資訊 學習計畫 自主學習紀錄 作品成果紀錄 60 出缺勤紀錄  $\bf{0}$  $\mathbf 0$ □行事曆 ■ 課程學習紀錄 2018年11月 ◎詳細資訊 ◎詳細資訊 週四 週一 週二 週三 週五 週六 週日 預撰課程紀錄  $\overline{1}$  $\overline{2}$  $\overline{3}$ 其他活動紀錄 課程學習成果  $\mathbf{\nabla}$  $\overline{0}$  $\Omega$  $\Delta$ 5 6  $\overline{7}$ 8 9 10 課程諮詢紀錄  $11$ 12 13  $14$ 15 16 17 ◎詳細資訊 ◎詳細資訊 上傳課程學習成果 18 19  $20$  $21$  $22$ 23  $24$ 勾選課程學習成果 25 26  $27$ 28 29 30 √ 多元學習表現 幹部經歷紀錄

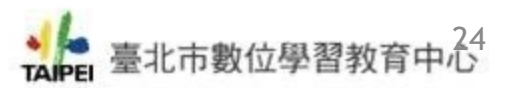

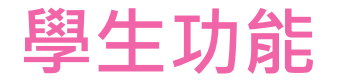

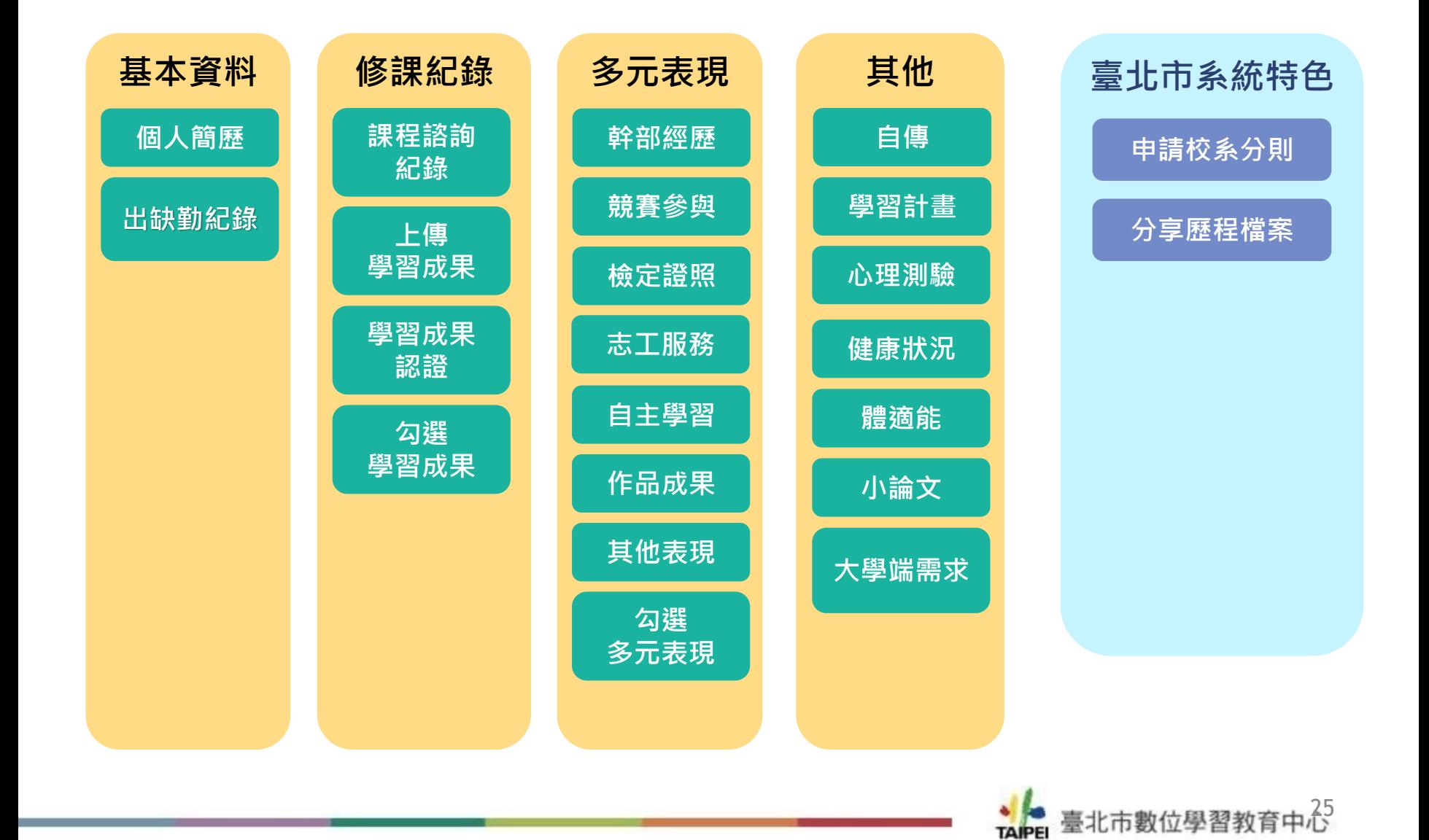

## **臺北市學生學習歷程檔案 臺北市學生學習歷程檔案系統跨 系統 平臺作業流程 學生介面**

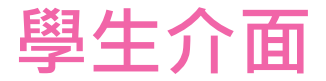

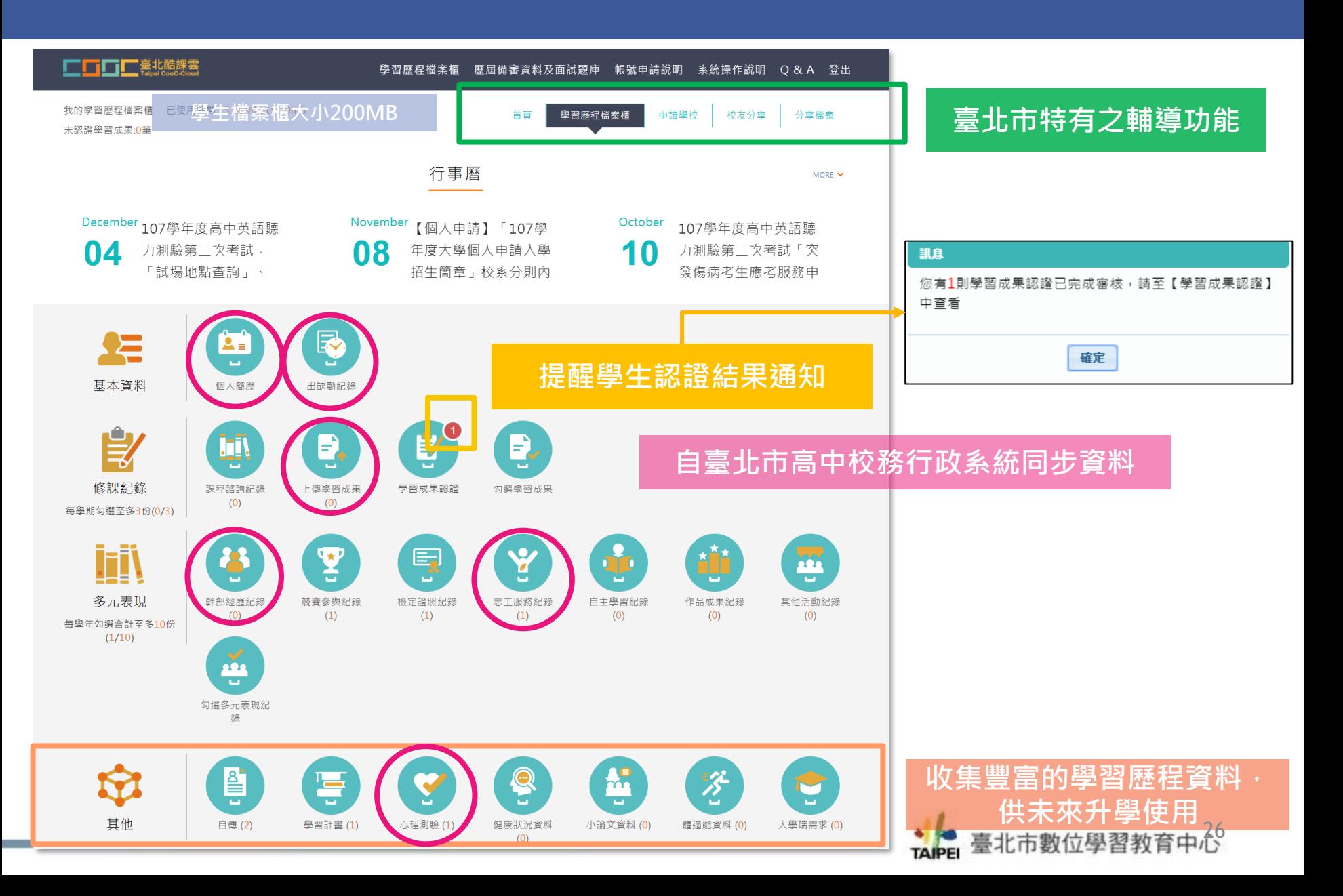

## **國教署公版學生學習歷程檔案系統 教師功能**

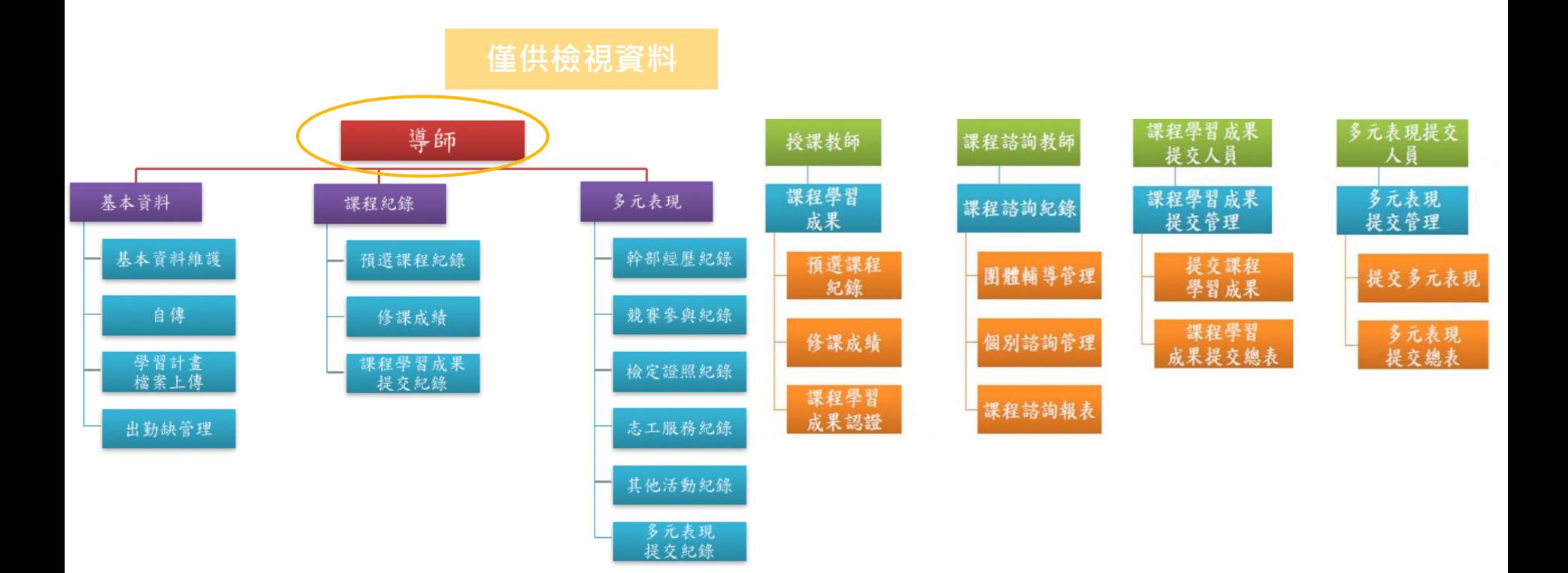

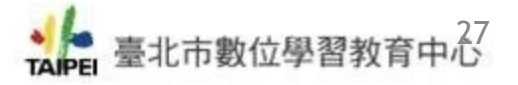

## **國教署公版學生學習歷程檔案系統 教師介面**

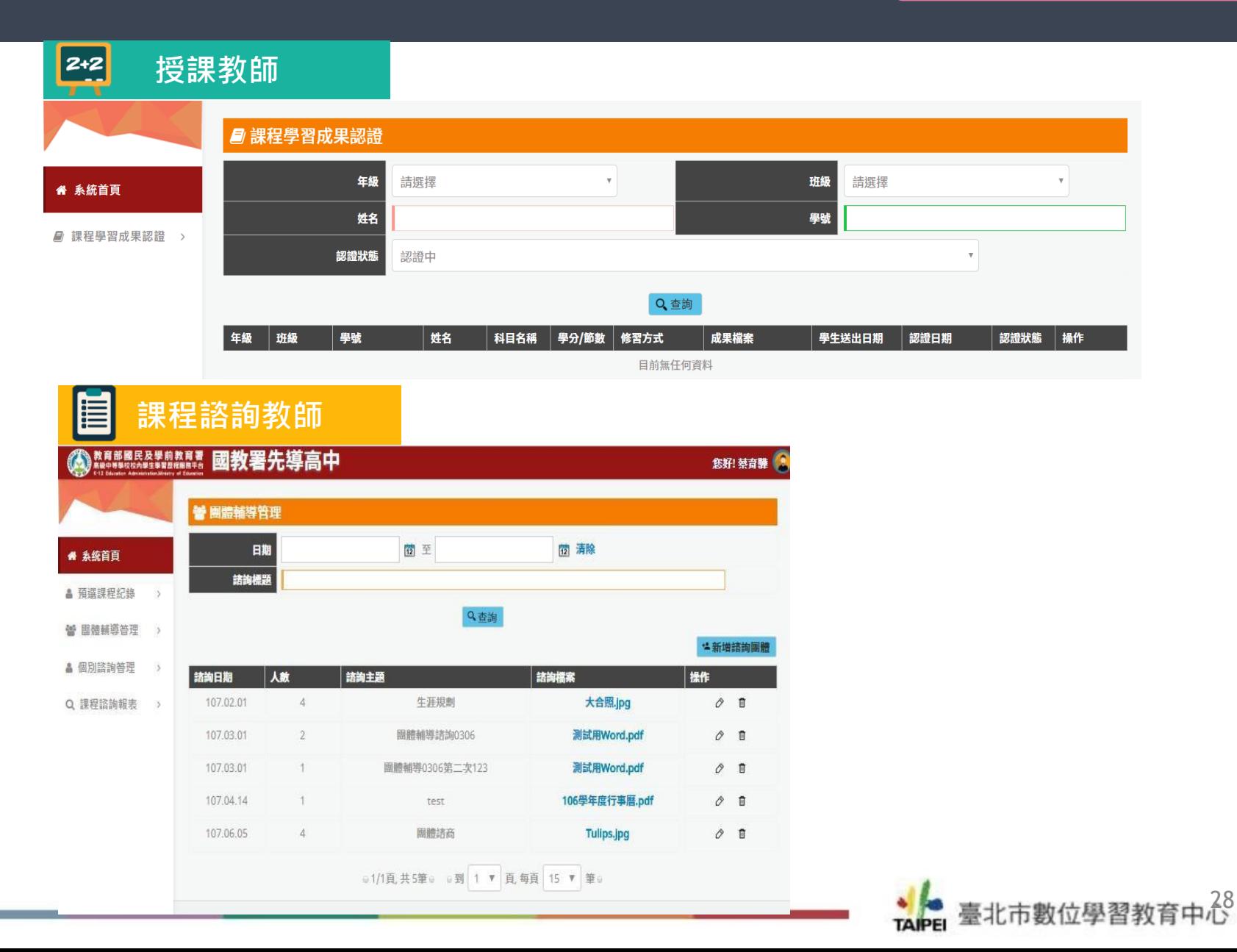

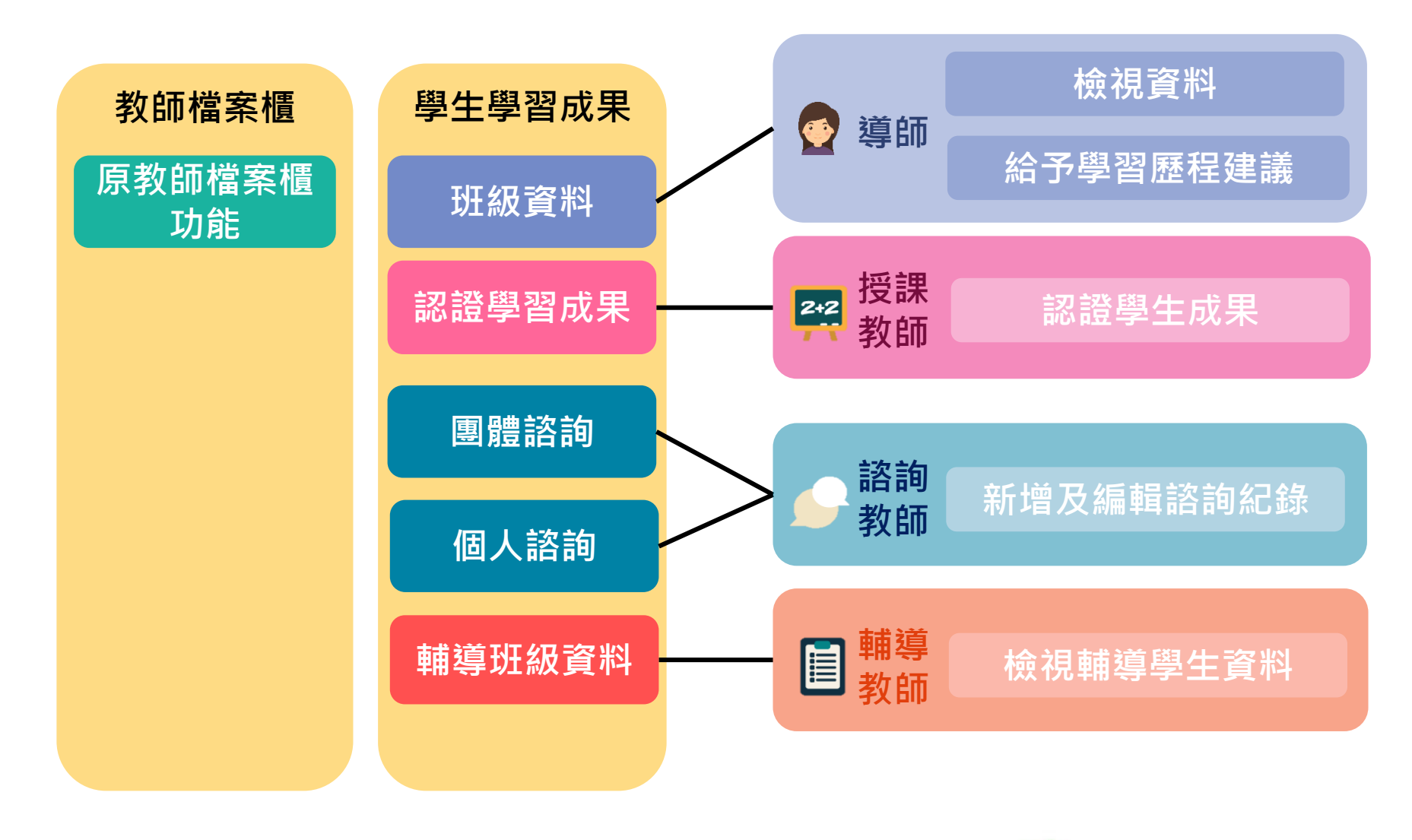

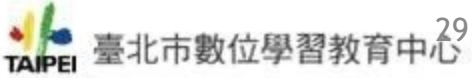

## **臺北市學生學習歷程檔案 臺北市學生學習歷程檔案系統跨 系統 平導臺師作業流程 /授課教師介面**

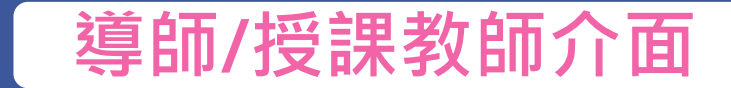

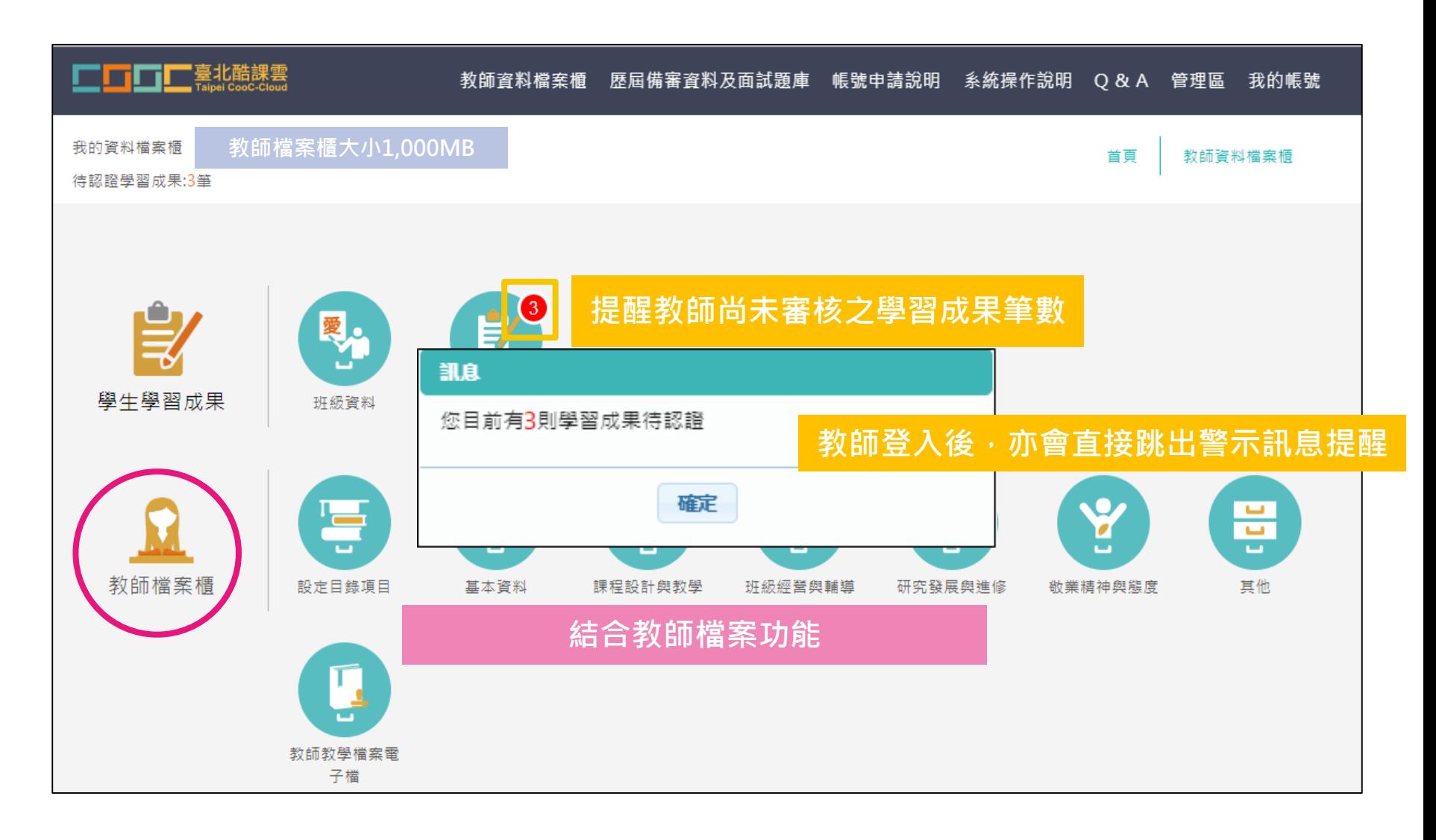

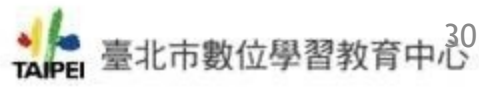

## **臺北市學生學習歷程檔案 臺北市學生學習歷程檔案系統跨 系統 平課程臺作業流程 諮詢教師介面**

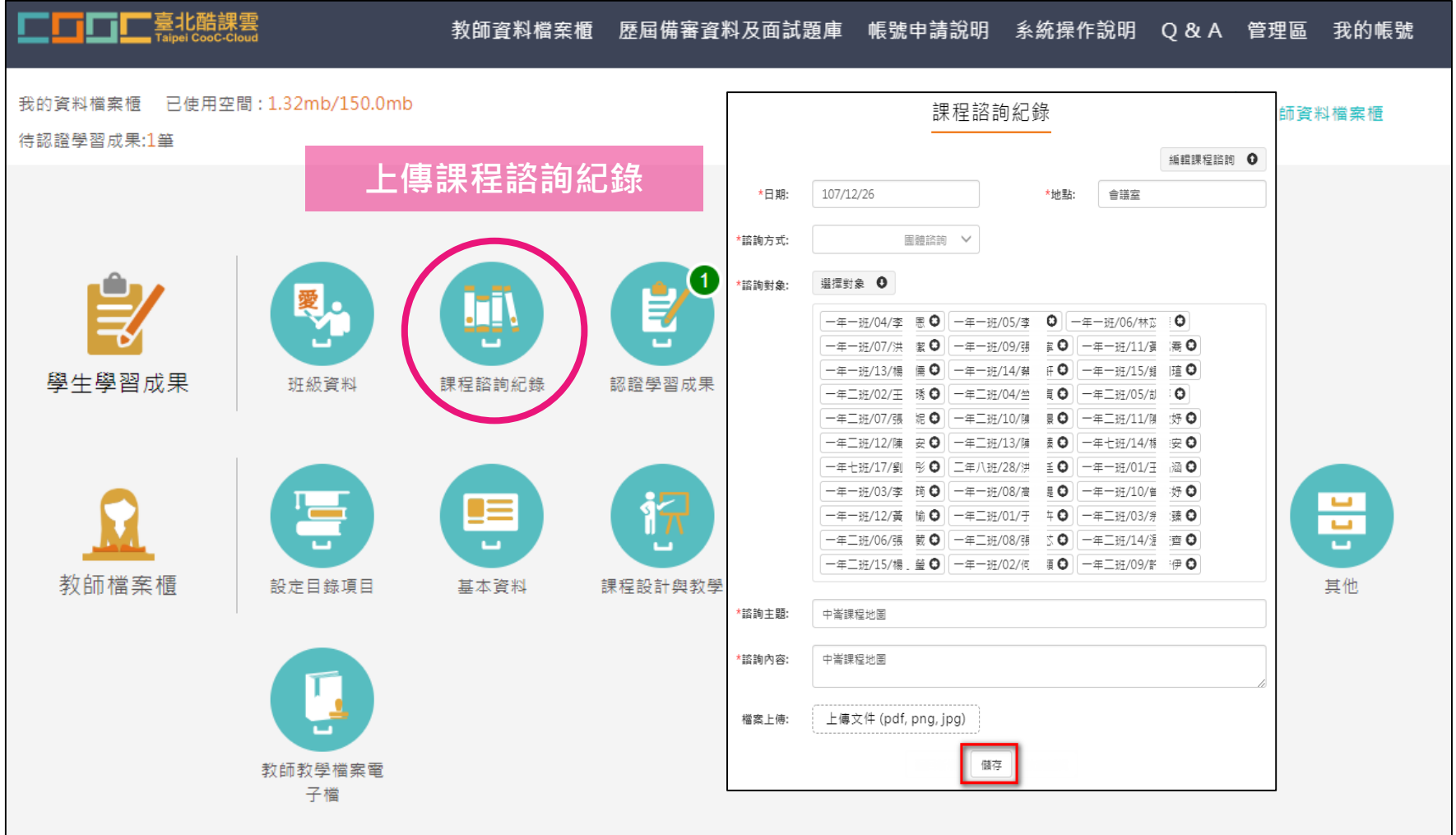

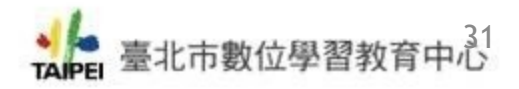

## **國教署公版學生學習歷程檔案系統 校管理者功能**

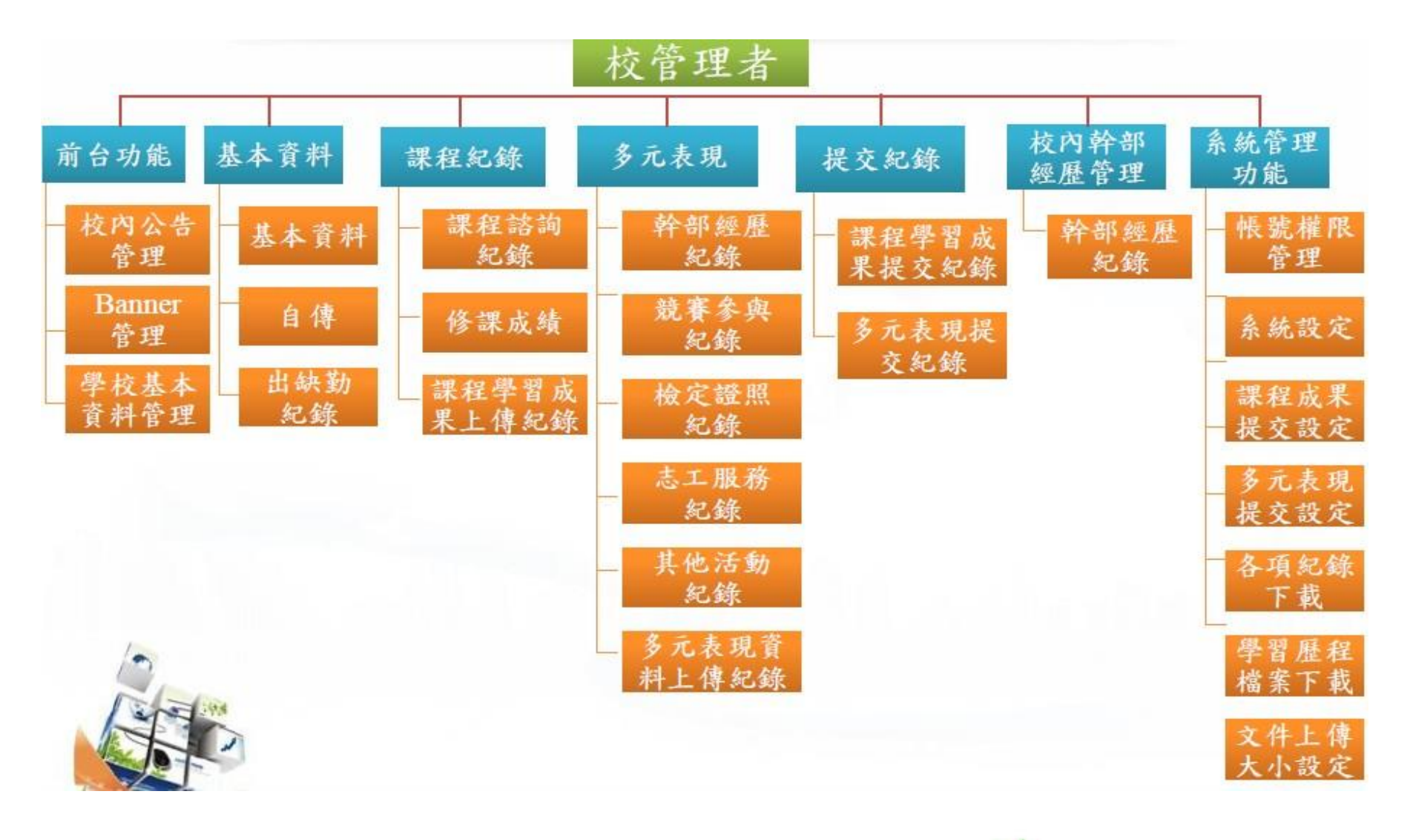

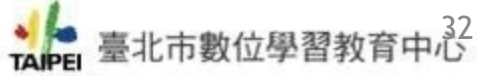

**國教署公版學生學習歷程檔案系統 校管理者介面**

### 教育部國民及學前教育署<br>##0994000#生學習歷程服務平台 國教署先導高中 您好! 後台管理者 帳號權限管理 Q杏詢 角色名稱 ● 系统首頁 ☆ 系统管理  $\overline{\phantom{1}}$ 群組序 成员成员 設定學生對應關係 身份別 設定功能權限 次 帳號棒限答理 挑選帳號 設定權限  $\mathcal{I}$ 出缺勤管理者 學校基本設定 挑選帳號 設定權限  $\hat{z}$ 幹部經歷管理者 系统設定  $\overline{3}$ 工作小組 挑選帳號 設定權限 課程成果提交設定 挑選帳號 設定權限  $\Delta$ 多元表現提交人員 課程學習成果提交人員 多元表現提交設定 5 挑選帳號 設定權限 6 授課教師 挑選帳號 設定權限 設定人員 各頂紀錄下載 挑選帳號 設定人員  $7$ 設定權限 課程諮詢教師 其他文件答理設定 一般職員 挑選帳號 設定權限 8 四 訊息公告 ÿ. 挑選帳號 設定人員 9 導師 設定權限 Banner答理  $\sum$

學生基本資料  $\mathcal{D}$ PR. DO AL-HO YO DO DO AT AN

學生

10

舂

□1/1頁 共10筆□ □到 1 ▼ 頁 每頁 20 ▼ 筆□

挑選帳號

TAIPEI 臺北市數位學習教育中心

設定權限

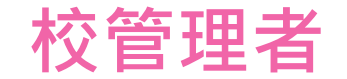

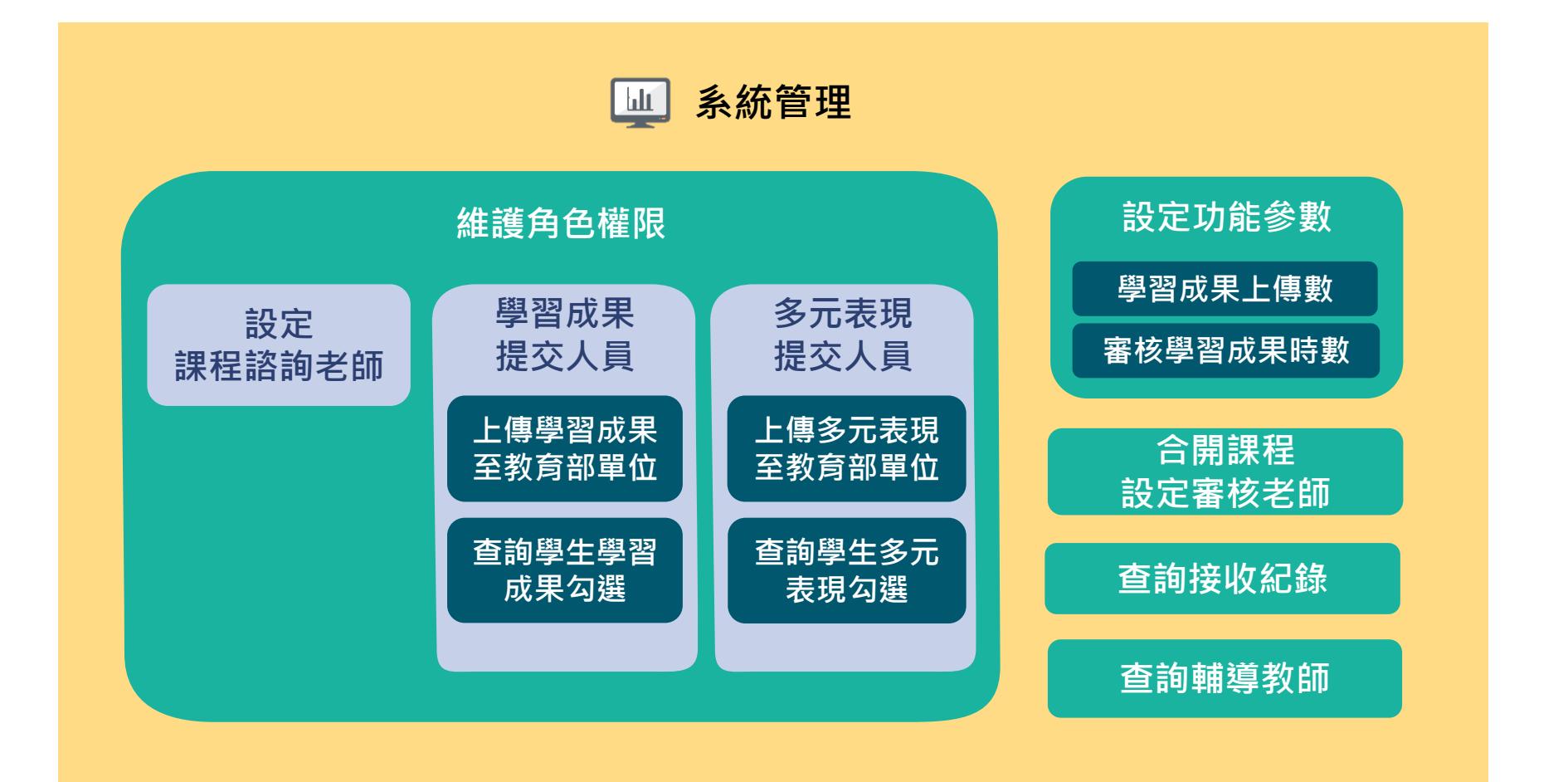

**導師、授課教師、輔導教師權限由校務行政系統自動帶入**

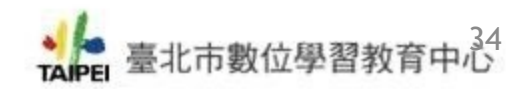

## **臺北市學生學習歷程檔案 臺北市學生學習歷程檔案系統跨 系統 平臺校作業流程 管理者介面**

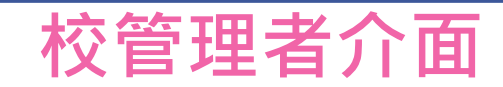

**LE LE LE 臺北酷課雲** 

歷屆備審資料及面試題庫 帳號申請說明 系統操作說明 Q & A 管理區 學習歷程檔案櫃 登出

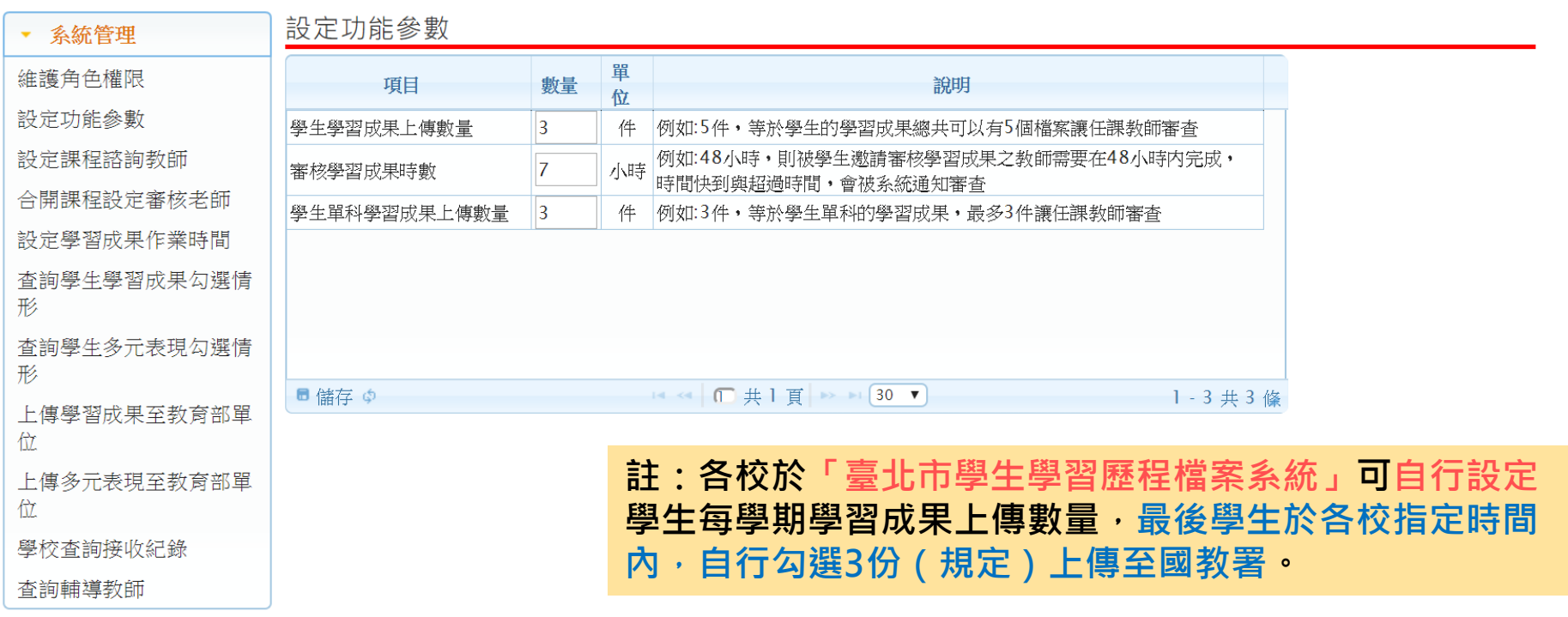

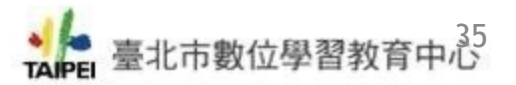

## **臺北市學生學習歷程檔案 臺北市學生學習歷程檔案系統跨 系統 平臺系統體驗與測試 作業流程**

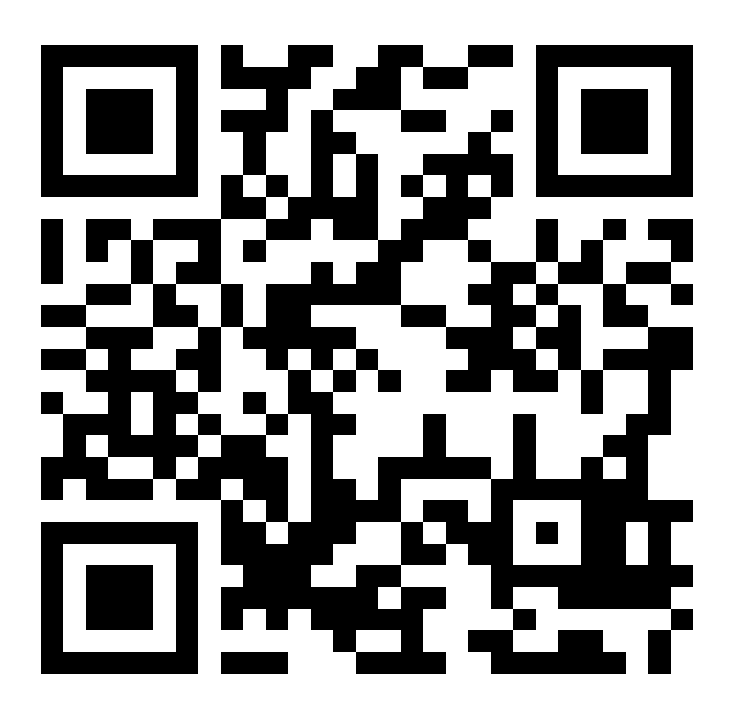

**<http://59.124.174.34/storx>**

**學生** 帳號 999999\_2000016572 密碼 1111

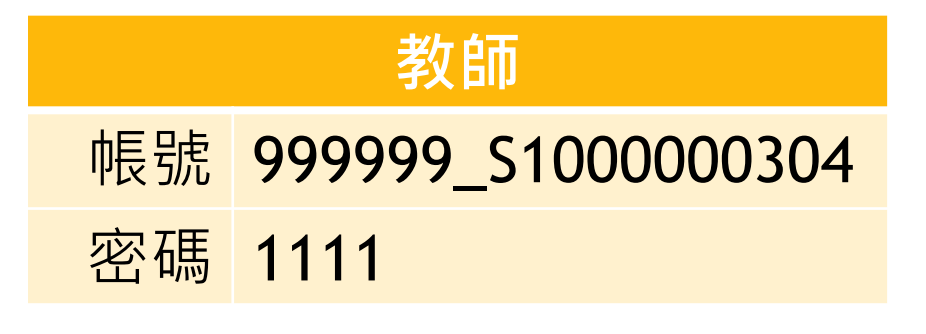

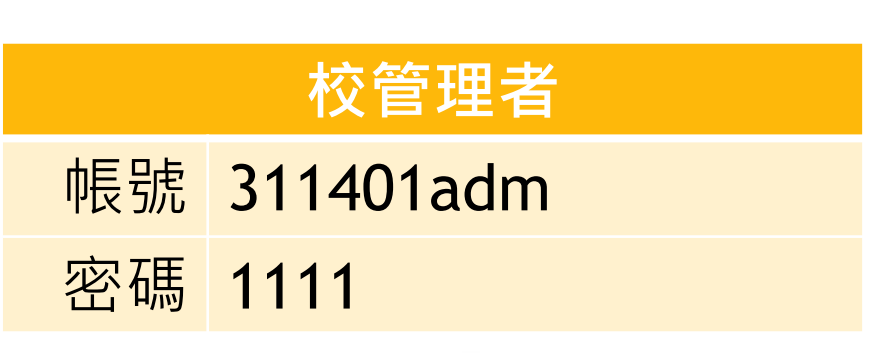

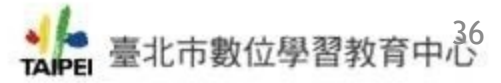

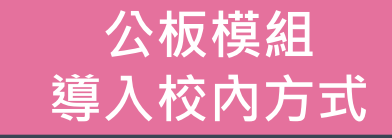

**各校得自行決定是導入公板模組或是完全自行開發新系統。 有意願採用公版模組之學校得自主決定以下列兩方案之一導入:**

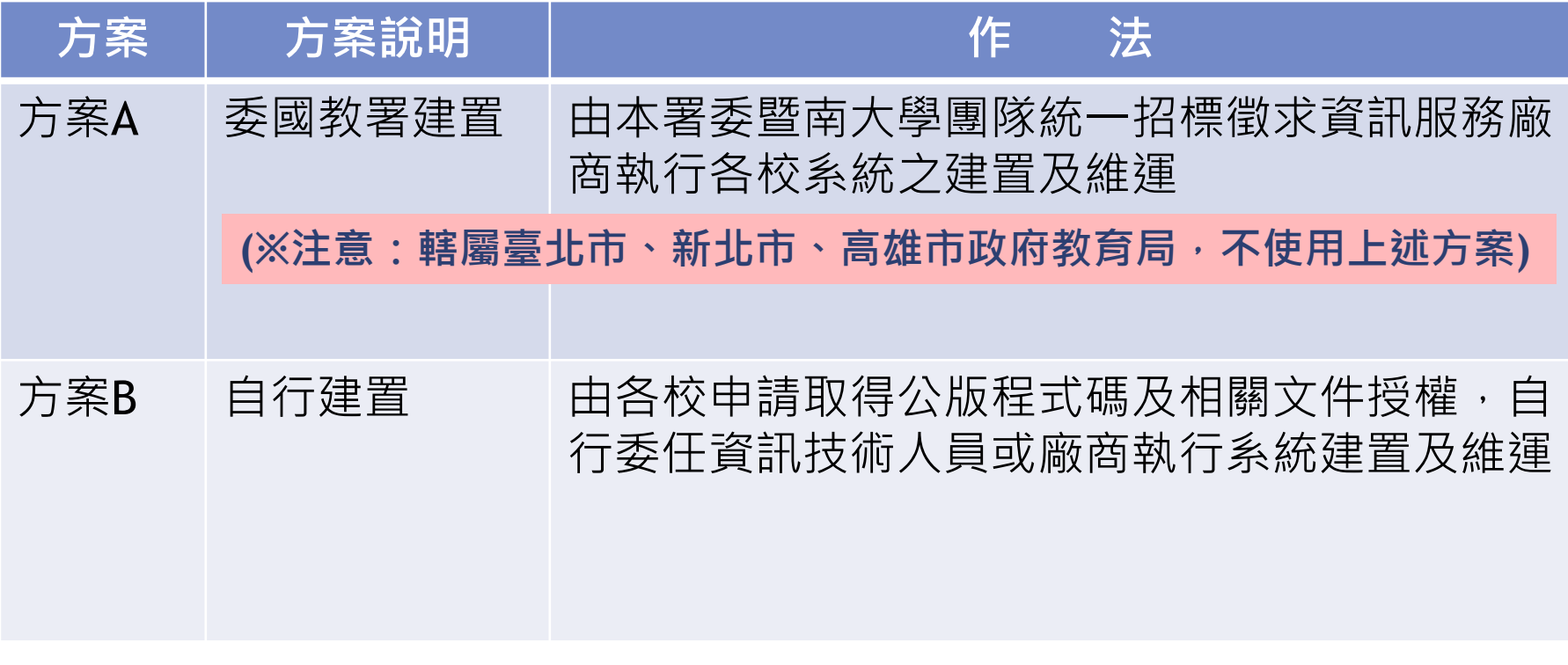

**資料來源:國教署簡報** ◆● 臺北市數位學習教育中心

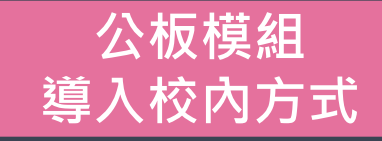

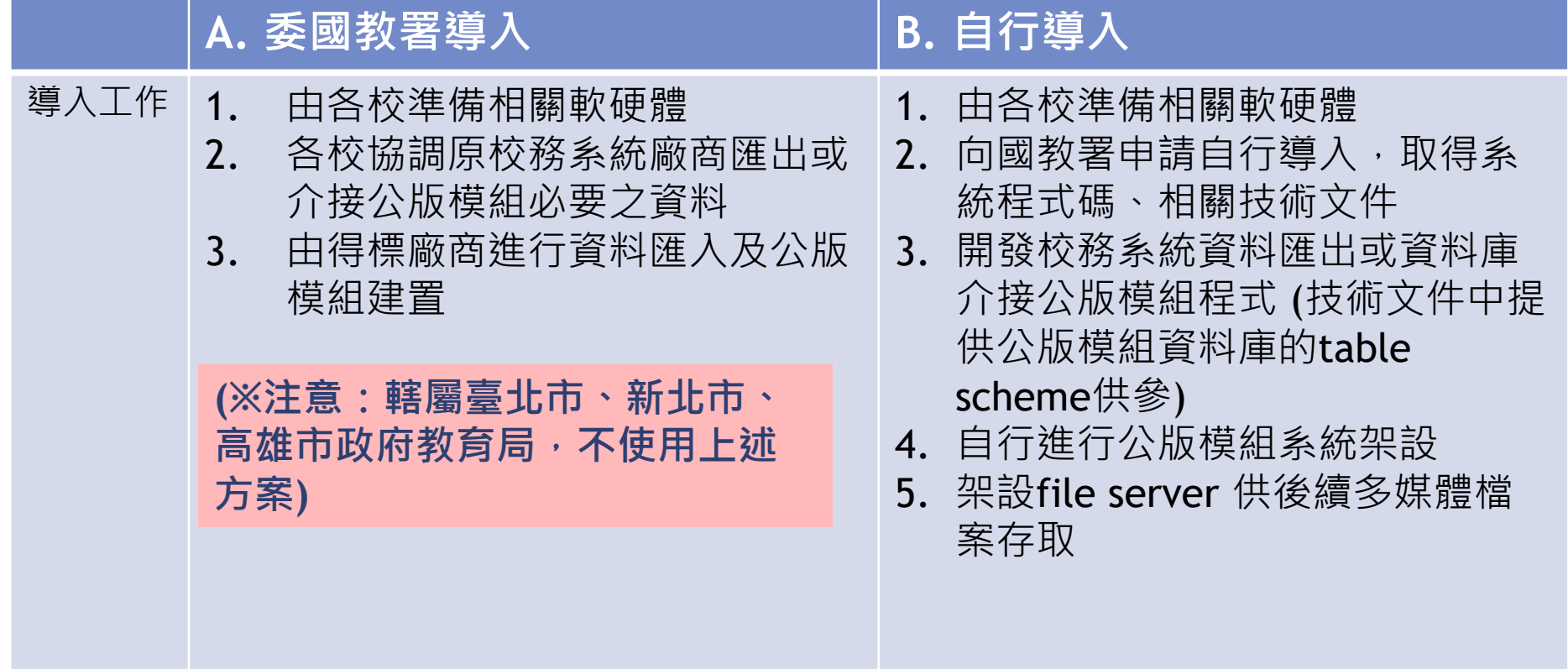

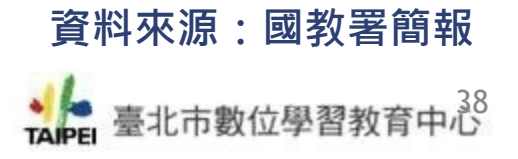

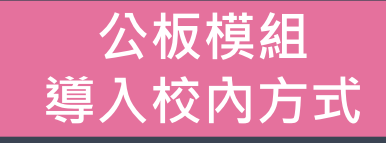

◆ 臺北市數位學習教育中心

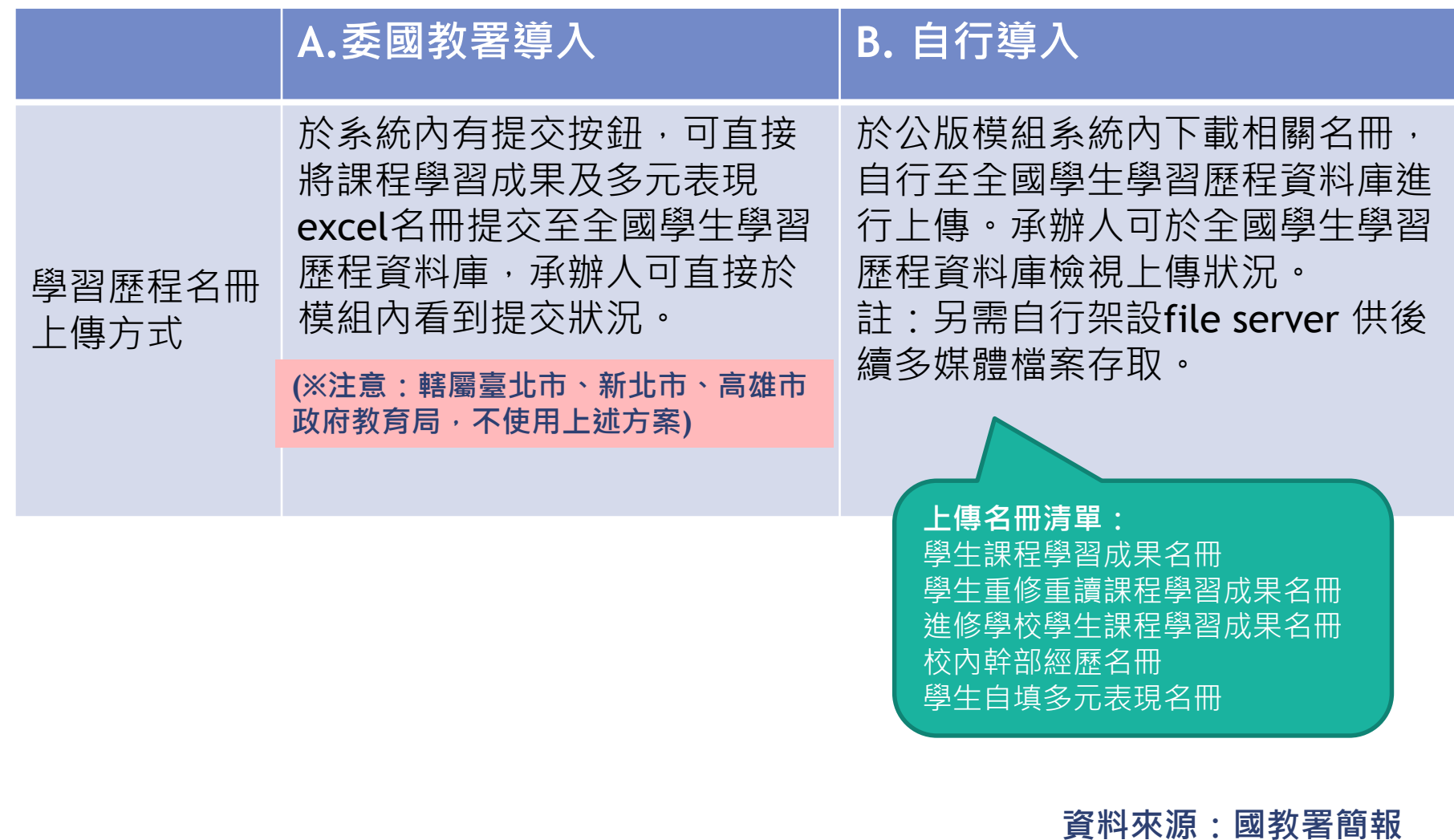

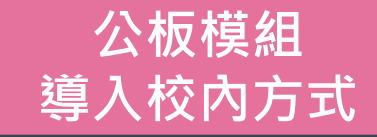

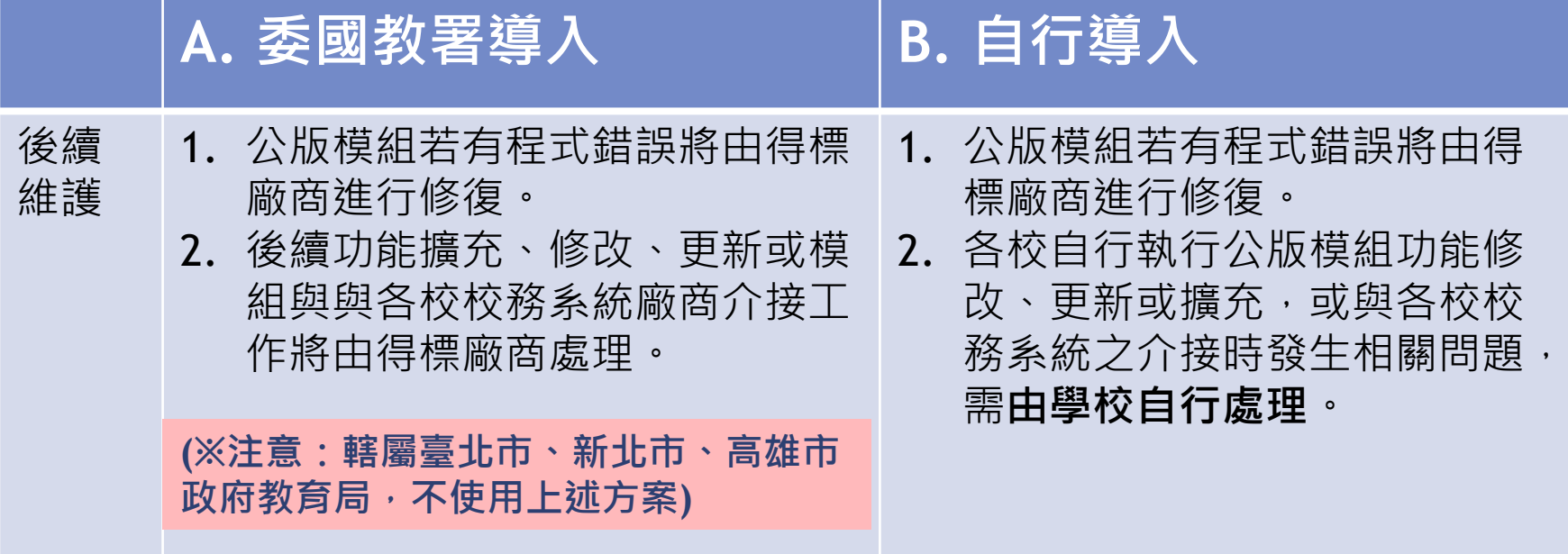

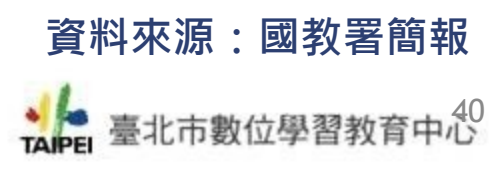

## **臺北市學生學習歷程檔案系統跨 未使用臺北市校務行政系統之高中職 平臺作業流程**

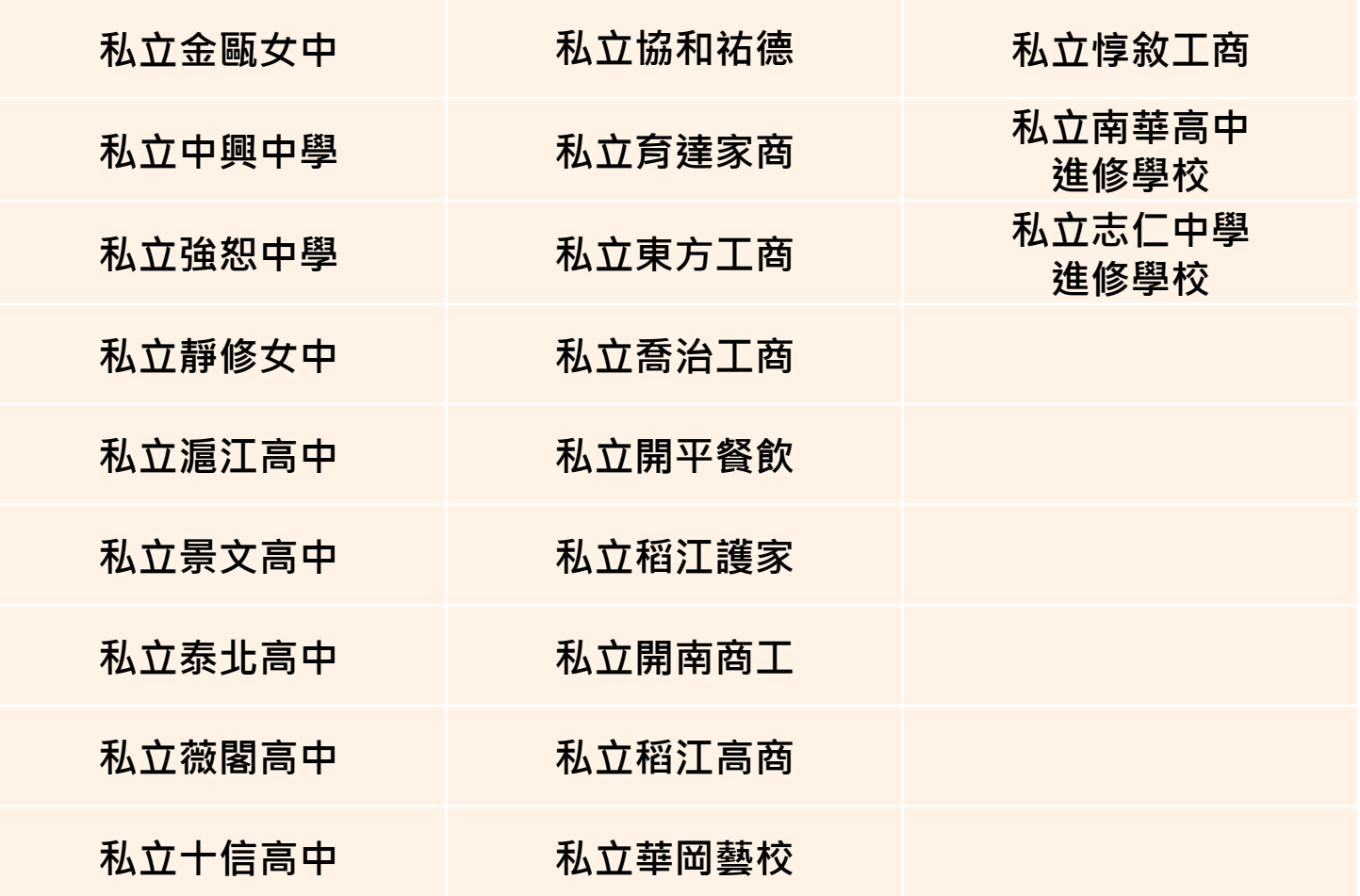

**後續請各校至二代報局表單系統填寫是否願意使用臺北市學生學習歷程檔案系統。**

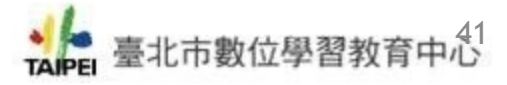

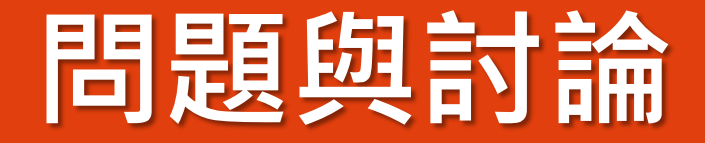

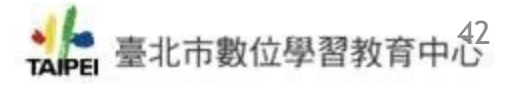